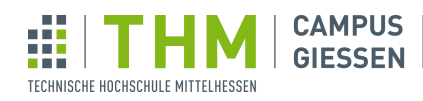

# Musterlösungen für Blatt 5

Derzeit haben nicht alle Bonusaufgaben eine Musterlösung.  $\,$ 

**MNI** 

- - - - -<br>Mathematik, Naturwissenschaften<br>und Informatik

# Inhaltsverzeichnis der Musterlösungen

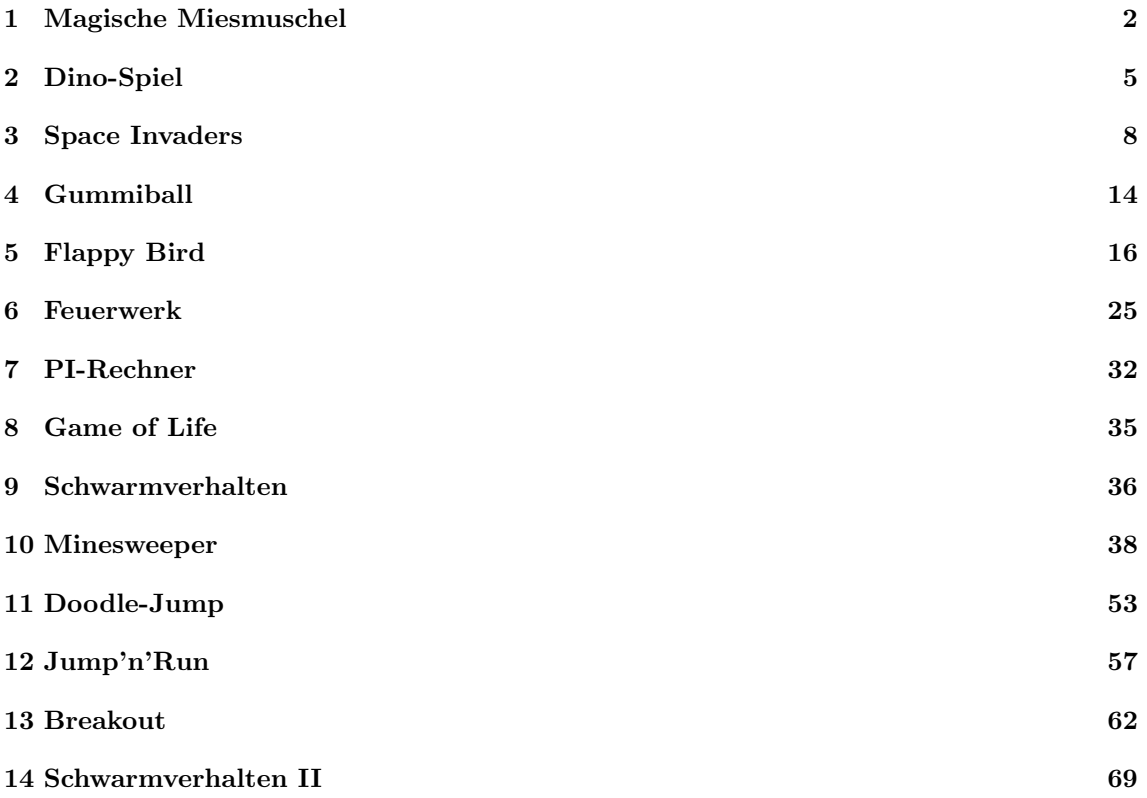

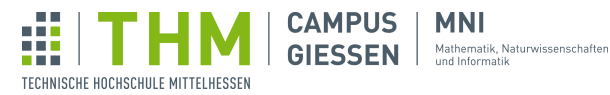

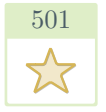

## <span id="page-1-0"></span>Magische Miesmuschel

#### 1.1 Globale Variablen

Dies sind im ganzen Programm immer wieder benötigte Informationen: Der Status der Maus, Anzeigezeit für Anworten, die Antworten selber usw.

```
1 PImage muschel; // Bild-Variable
2 boolean mouse = false; // ist die Maus geklickt worden?
3 int ansNum; // zufääliger Wert für Antwort
4 \int \text{int onTime} = 0; // Timer für Antwort
5 // Antwortmöglichkeiten werden in den Constructor geschickt und in
6 // einem Array platziert
7 Antwort [] answ = {new Antwort ("Heute nicht."), new Antwort ("Ich glaube nicht."),
      new Antwort("Ich glaube nicht."),
9 new Antwort("Mhmm nein."),
10 new Antwort ("Frag mich nochmal."),
11 new Antwort("Kannst du das wiederholen?"),<br>12 new Antwort("Nein."),
      new Antwort("Nein."),
13 | new Antwort ("Können Schweine fliegen?"),
14 new Antwort("Ja."), new Antwort("Auf jeden Fall."),
15 new Antwort ("Du darfst heute alles.") };
```
#### 1.2 Klasse: Antwort

Hier deklarieren wir die Klasse Äntwort". Eine Klasse ist eine Zusammenstellung von Variablen und Funktionen, die auf sie anwendbar sind. In diesem Fall wurde sich entschieden, die Antwortstrings in dieser Klasse zu Kapseln, und die Funktion void answ() zu erstellen, welche Antwortstrings anzeigt.

```
1 // Klasse Antwort
2 class Antwort {
3 String answ;
4 // Constructor
5 Antwort (String a) { // Constructor übergibt die Variablen von einzelnen
        Objekten z.B. anws1 zur Erstellung an die Klasse
6 this.answ = a;
7 }
8 // Methode zum Darstellen des Antwort-Textes
9 void answ() {
10 textSize(width/20); // legt Schriftgröße fest
11 textAlign(CENTER); // richtet Text an der Mitte der "gewählten Text-
           Koordinaten" aus
12 text (answ, width/2, height/10); // gibt Text aus
13 }
14 }
```
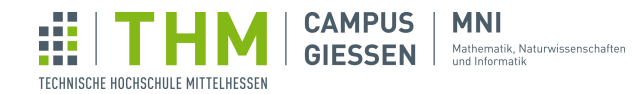

#### 1.3 mousePressed

Diese Funktion wird automatisch aufgerufen, sobald ein Mausklick erfolgt. Wir vermerken dies, indem wir den Wert der boolean-Variable mouse ändern. (Damit dies funktioniert, wird mouse nach jedem draw-Durchgang wieder negativ gesetzt.)

```
\frac{1}{2} // Maus-Trigger für Antwort
2 \overrightarrow{1} void mousePressed() {<br>3 \overrightarrow{1} (mouse == false
      if (mouse == false) {
4 //Neue zufällige Zahl für neue zufällige Antwort
5 ansNum = int(random(7));
6 \mid mouse = true;
7 }
8 }
```
#### 1.4 setup

Hier finden sich unveränderliche Einstellungen: der Hintergrund, die Framerate, und natürlich die Größe des Fensters.

```
1 void setup()
2 | size(1000, 600);
3 / // Bild der Miesmuschel wird in Variable deklariert
4 //Damit dieser Zugriff möglich ist, gehen Sie in processing auf
5 // Sketch -> Datei hinzufügen und öffnen sie die gewünschte
6 // Datei.
7 muschel = loadImage("muschel.jpg");
8 /
9 tint(240); // setzt Basis-Bildeffekt<br>10 image(muschel, 0, 0, width, height);
      image(muschel, 0, 0, width, height); // Bild wird dargestellt
11 // Framerate wird von 15xperSek heruntergesetzt damit die versch.
12 // Antworten nacheinander wahrscheinlicher sind
13 frameRate(4);
14 }
```
#### 1.5 draw

Herzstück des Programmes. Schaut bei jedem Durchlauf, ob void mousePressed() einen neuen Mausklick registriert hat und lässt dann je nach aktuellem ansNum-wert eine Antwort anzeigen.

```
1 \vert \text{void draw()} \vert2 // Timer für Antwort
\begin{array}{c|c} 3 & \text{if} & \text{conTime} > = 16 \\ 4 & \text{tint} & \text{240}; \end{array}tint(240); // setzt Bildeffekt zurück
\begin{bmatrix} 5 \\ 6 \end{bmatrix} image(muschel, 0, 0, width, height);
        \overline{\phantom{a}}7 // Aktualisierung neue Frage
8 if (mouse == true) {
9 \mid onTime = 0;
10 strokeWeight(5);
11 | noTint(); // setzt Bildeffekt
12 | image(muschel, 0, 0, width, height); // löscht alte Antwort
```
Auf der nächsten Seite geht's weiter...

```
13 // Sprach-Visualisierung
14 for (int i = 0; i \le 3; i++)15 pushMatrix();<br>16 translate(wid
16 translate(width/2, height/2);<br>17 totate(radians(i*10));
17 rotate(radians(\frac{1*10}{18});<br>\frac{1}{18} rotate(30. -30. 70. -70)
              line(30, -30, 70, -70);
19 popMatrix();
\begin{array}{c|c} 20 & & & \rightarrow \\ 21 & & & \end{array}21 }
22 // Abstand zum geheimen Punkt?
23 | float d = dist (mouseX, mouseY, 658, 154);
24 fill(0); // Textfarbe: Schwarz
25 // "geheime" Postition für positive Antwort<br>
26 if (mouse == true & d <= 15.0) {
26 if (mouse == true &  d \le 15.0) {<br>27 if (ansNum <= 2) {
           if (ansNum \leq 2) {
28 // Methodenaufrufe
29 answ[7].answ();
30 } else if (ansNum <= 5) {
31 answ[8].answ();
32 } else {
\begin{array}{c|c}\n 33 & \text{answ[9].answ();}\n 34\n \end{array}\frac{34}{35}35 } else if (mouse == true) { //Beliebige Antwort
36 \sim answ[ansNum].ans();
37 \mid 338 | mouse = false; // Mausklick wird zurückgesetzt (sonst wuerde der
           naechste Klick nicht registriert.)
39 onTime++; // Timer für Antwortwiedergabe zählt hoch
40 // Finde die Koordinaten der "geheim"-Postion auf dem Bild<br>41 // println(mouseX, mouseY);
41 // println(mouseX, mouseY);
42 // 658 154 "Ja"-Trigger-Punkt
43 \mid
```
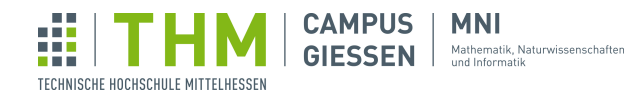

### <span id="page-4-0"></span>Dino-Spiel

#### 2.1 Vorbereitung und Logik

Zunächst legen wir eine Klasse Obstacle für die Hindernisse an, da wir einige davon brauchen werden und wir so alle Objekte in einer Liste speichern können.

```
1 class Obstacle{
2 \mid int obstacleSpeed = 8;
3 //Parameter der Hindernisses
4 int x, y, w, h;5 PImage image;
6 public Obstacle(int speed){
7 | x=width;
8 y=420;
9 w=50;
10 h=80;
11 b obstacleSpeed = speed;<br>12 image = loadImage("cac
         image = loadImage("cac.png");\begin{array}{c|c} 13 & & \\ 14 & & \end{array}14 }
```
Dann fügen wir eine Methode draw() hinzu, die das Hindernis zeichnet und eine Methode move() welche das Hinderniss bewegt und nach der Kollision mit dem Dino schaut.

```
1 | void draw(){
\begin{array}{c|c} 2 & \text{fill}(0) \\ 3 & \text{image (in)} \end{array}image(image, x, y, w, h);
4 }
5 void move(){
6 //Wird nach links bewegt
7 this.x -=obstacleSpeed;
8 //Testen, ob das Dino Rechteck mit dem von derm Hinderniss überlapt und
             ruft dann "gameover()" auf
9 if (x < dino_x+dino_x_offset + dino_w+dino_w_offset &&
10 | x + w > \text{dino_x+dino_x_offset}11 y < dino_y+dino_y_offset + dino_h+dino_h_offset &&
12 \begin{array}{c} y + h > \text{dino}_y + \text{dino}_y - \text{offset} \end{array} {<br>13 \begin{array}{c} \text{sameOver}() \end{array}qameOver();
14 }
15\,
```
#### 2.2 Das Spiel

Zunächst legen wir eine Liste an, in der wir alle Hindernisse speichern können.

```
1 ArrayList<Obstacle> obstacles = new ArrayList<Obstacle>();
```
Dann brauchen wir noch weitere Informationen über den Dino. Wir speichern die Position, die Größe und die Geschwindigkeit in Variablen. Ein interessantes Konzept um den Dino zu animieren ist die Verwendung von Bildern. Wir speichern also die Bilder in einer Liste und wechseln dann zwischen den Bildern, um den Dino zu animieren.

```
1 //Dino Koordinaten
2 \int \frac{\sin t}{\sin 0} \cdot \frac{\sin 0}{t} = 400;
```
Ŵ **CAMPUS** | **MNI GIESSEN** Mathematik, Naturwissenschaften TECHNISCHE HOCHSCHULE MITTELHESSEN

```
3 \mid \text{int} \text{dino}_{X} = 150;4 \mid \text{int } \text{dino} \right] = 100;
5 \int \intint dino_w = 90;
 6 //Verkleinerung der Dino Kollisionsboxen im Vergleich zur Texturgröße,
        damit die äußeren "leeren" Ecken der Textur nicht mit den Kakteen
        kollidieren
7 \int \int \frac{\pi}{1} \pi \, d \ln \pi x \cdot \text{offset} = 30;8 \int \intint dino_y_offset = 10;
 9 \int \int \frac{\pi}{1} \pi \, d \ln 0 \, \ln \pi offset = -40;
10 \text{ int} dino w offset = -60;
11 //Geschwindigkeit & Beschleunigung des Dino auf der y Achse
12 double y_Velocity = 0;13 double y_Acceleration = 0;
14 //Die Verschiedenen Bilder der Animation des Dinos
15 PImage spritesheet;
16 \left[ \text{PImage} \left[ \right] \right] dinos = new PImage[5];
17 int dinoAnimIndex = 0;
18 //"Erdbeschleunigung"
19 | final double groundAcc = 0.45d;
20 //Wie stark der Dino Springen soll
21 | final double jumpPower = -10d;
22 int score = 0;
23 int highscore = 0;
24 // Eine List mit Hindernissen, welche auftauchen
25 ArrayList<Obstacle> obstacles = new ArrayList<Obstacle>();
26 void setup(){
27 \mid size(1280,720);
28 surface.setTitle("Dino Spiel");
29 onStart();
30 spritesheet= loadImage("dino.png");
31 dinos[0] = spritesheet.get(1,0,44,47);
32 dinos[1] = spritesheet.get(45,0,44,47);
33 dinos[2] = spritesheet.get(89,0,44,47);
34 dinos[3] = spritesheet.get(133,0,44,47);<br>35 dinos[4] = spritesheet.get(177,0,44,47);
   dinos[4] = spritesheet.get(177,0,44,47);
36 }
37 //Hier werden die ganzen Werte auf Standarteinstastellungen zurück gesetzt
\begin{array}{c} 38 \ 39 \end{array} void onStart(){<br>39 score = 0;
      score = 0;40 | y<sup>\vee</sup>velocity = 0;
41 \sqrt{y} Acceleration = 0;
42 dino_y = 400;
\begin{array}{c|c}\n 43 & \text{dino_x} = 150; \\
 44 & \text{score} = 0;\n\end{array}score = 0;
45 obstacles.clear();
4647 \vert \text{void draw()}48 //Alle 90 Frames wird ein neues Hinderniss hinzugefügt
49 if (frameCount \frac{1}{2} 90 == 0) {
50 bstacles.add(new Obstacle(8 + (score/500)));
5152 //Score um 1 erhöht
```
Ŵ **CAMPUS MNI** GIESSEN Mathematik, Naturwissenschaften TECHNISCHE HOCHSCHULE MITTELHESSEN

```
53 | score++;
54 //Berechnung der Y- Position des Dions
55 | //Beschleunigung wird um erdbeschleunigung erhöht, geschwindigkeit um
            beschleunigung, y um geschwindigkeit
56 y_Acceleration +=groundAcc;
57 y_Velocity+= y_Acceleration;
58 dino_y+=y_Velocity;
59 //Wenn der Dino landet
60 if(dino_y>=400) {
61 \overline{y} Acceleration = 0;
62 \left| \right| dino_y = 400;
63 }
64 //Geschwindigkeit wird jeden frame zurückgesetzt
65 y Velocity=0;
66 //Zeichnen
67 background (240);
68 //Hier werden die Hindernisse bewegt und gezeichnet
69 for(int i=0;i<obstacles.size();i++){<br>70 0bstacle ob = obstacles.get(i);
         Obstacle ob = obstacles.get(i);
71 ob. move ():
\begin{array}{c|c} 72 & \text{ob. draw}(); \end{array}73 }
74 fill(0);
75 //Boden
76 line(100,500,1180,500);
77 //"Dino"
78 image(dinos[dinoAnimIndex],dino x,dino y,dino w,dino h);
79 if (frameCount \frac{2}{3} 10 == 0){
80 dinoAnimIndex ++;81 if(dinoAnimIndex >= dinos.length){
82 dinoAnimIndex = 0;
\begin{array}{c|c}\n 83 & & \rightarrow \\
 84 & & \rightarrow\n\end{array}84 }
85 //Kann genutzt werden um die Kollisionsbox des Dinos anzuzeigen
86 //color(255,0,0);
87 //rect(dino_x+dino_x_offset,dino_y+dino_y_offset,dino_w+dino_w_offset,
            dino_h+dino_h_offset);
88 \vert stroke(1);
89 //Scores
90 textSize(32);
91 text("No internet", 100, 600);<br>92 text("Score: "+score+" Highs
       text("Score: "+score+" Highscore: "+highscore,500,100);
93 }
94 //wird aufgerufen, wenn der dino "kollidiert"
95 void gameOver(){
\begin{array}{c|c} 96 & \text{if}(\text{score} > \text{highscore}) \\ 97 & \text{hidhscore} = \text{score} \end{array}highscore = score;
98 onStart();
99 }
100 //Springen bei "W" oder "Leertaste"
101 void keyPressed(){
102 | if((key == 'w' || key ==' ') & dino_y >=400){
103 | y_Acceleration= -10d;
104 }
105 }
```
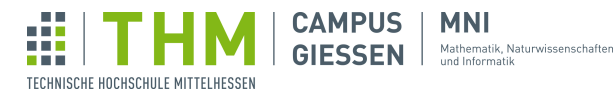

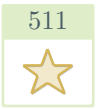

#### <span id="page-7-0"></span>Space Invaders

#### 3.1 Player

Legt grundlegende Funktionen der Spielfigur fest.

```
1 class Player {
 2 | int xPosition;
 3 int speed;
 4 int direction;
 5 public Player() {
 \overline{6} xPosition = 250;
 \begin{array}{c|c} 7 & \text{speed} = 5 \\ 8 & \text{direction} = \end{array}\begin{array}{c|c}\n8 & \text{direction} = 0; \\
9 & \text{} \end{array}\}10 void show() {
\begin{array}{c|c} 11 & \text{fill}(255); \\ 12 & \text{stroke}(0); \end{array}stroke(0);
13 rect(xPosition, 450, 12, 40);
14 \mid \cdot \cdot \cdot \cdot \cdot15 void move() {
16 if (xPosition \leq 480 && direction == 1) {
17 xPosition = xPosition + direction *speed;<br>18 = alse if (xPosition >= 10 && direction == -
             \} else if (xPosition >= 10 && direction == -1) {
19 \vert xPosition = xPosition + direction *speed;
\begin{array}{c|c} 20 & & \\ 21 & & \end{array}21 }
22 | void setDirection(int dir) {
\begin{array}{c|c}\n 23 & \text{direction} = \text{dir}; \\
 24 & \text{ } \end{array}24 }
25 int getXPosition() {
26 return xPosition;
27 }
28 }
```
#### 3.2 Enemy

Ähnelt der Klasse Player, verfügt allerdings über eine änderbare yPosition und braucht keine verstellbare Geschwindigkeit.

```
1 class Enemy {
2 int xPosition, yPosition;
3 int dir;
4 Enemy(int x, int y) {<br>xPosition = x;
\begin{array}{c|c}\n5 & \text{xPosition} = x; \\
6 & \text{yPosition} = y;\n\end{array}\begin{array}{c} \begin{array}{c} \circ \\ 6 \end{array} \\ \begin{array}{c} \circ \\ 7 \end{array} \\ \end{array} yPosition = y;
                  dir = 1;
8 }
```
Auf der nächsten Seite geht's weiter...

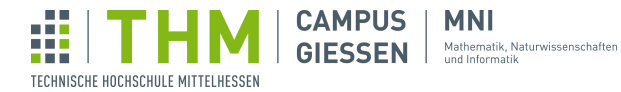

```
9 \sqrt{\frac{1}{10}} void show() {
10 fill(180, 30, 30);
11 stroke(0);<br>12 circle(xPo
        circle(xPosition, yPosition, 25);
13 }
14 void move () {
15 xPosition += dir;<br>16 }
16 }
17 void changeDirection() {
\begin{array}{c|c} 18 & \text{dir } \ast = -1; \\ 19 & \end{array}19 }
20 void down(){
\begin{array}{c|cc}\n 21 & \text{yPosition} & \text{+} = 20; \\
 22 & \text{y} & \text{y=0} \\
 \end{array}22 }
23 boolean bottom(){
24 return (yPosition > 420);
25 }
26 boolean edge(){
27 return (xPosition > 450 || xPosition < 50);
28 }
29 int getX() {
30 return xPosition;
31 }
\begin{array}{c|c} 32 & \text{int} \text{getY()} & \{33 & \text{return } \text{yP} \end{array}return yPosition;
34 }
35 }
```
#### 3.3 Bullet

Dies sind die Geschosse, mit denen die Spielfigur die Aliens angreifen kann.

```
1 class Bullet {
2 int xPosition, yPosition;<br>3 int speed;
      int speed;
4 boolean isShooting;
5 Bullet() {<br>6 yPositi
6 yPosition = 460;<br>
7 speed = 3;\frac{1}{\text{speed}} = 3;8 isShooting = false;
9 }
10 void show() {
11 fill(250);
12 stroke(0);
13 circle(xPosition + 6, yPosition, 10);
14 }
```
Auf der nächsten Seite geht's weiter...

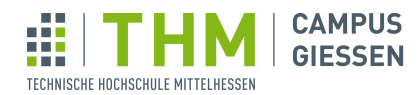

**MNI** 

Mathematik, Naturwissenschaften<br>und Informatik

```
15 void move() {
16 | yPosition -= speed;
17 \left| \begin{array}{c} 15 \\ 1 \end{array} \right| if (yPosition < -10) {<br>reset();
                    reset();
19 \mid 320 \mid \cdot \cdot \cdot \cdot \cdot\begin{array}{c|c} 21 & \text{void reset()} \{ \\ 22 & \text{isு} \end{array}is\text{Shoothing} = false;23 | yPosition = 460;
24 }
25 void shoot(int x) {
26 xPosition = x;
\begin{array}{c|c}\n 27 & \text{isShoothing} = \text{true;} \\
 28 & \text{ } \end{array}28 }
29 boolean isShooting() {
30 return isShooting;
31 }
32 int getX() {
33 return xPosition;
34 \mid \cdot \cdot \cdot \cdot \cdot\begin{array}{c|c} 35 & \text{int} \text{getY()} & \{ 36 & \text{return } yP \end{array}return yPosition;
37 }
38 }
```
#### 3.4 Spielverhalten, weitere Logik

Aktuell tun unsere Klassen noch nicht viel. Erst durch weiteren Code werden ihre Bewegungen tatsälich ausgelöst.

Hier wird durch die Anweisungen in der draw()-Funktion und Events wie keyPressed aus den bisherigen Elementen ein Spiel.

#### 3.4.1 Setup

Initalisierung globaler Variablen und Setzen des Spielfeldes.

```
1 //Hier stehen die Variablen die wir global anlegen.
2 //Dazu haben wir eine Variable vom Typ "Player", "Bullet" und eine Liste
      vom Typ "Enemy".
3 //Die Typen sind selbstangelegte Klassen.
4 Player player;
5 Bullet bullet;
6 ArrayList<Enemy> enemies;
7 //Diese Methode wird beim Start des Programms einmal ausgeführt.
8 //Das eignet sich für initalisierung von Variablen sehr gut.
9 \mid void setup() {
10 //Größe des Programms in (x, y) Pixel
11 size(500, 500);
```
Auf der nächsten Seite geht's weiter...

```
Ŵ
                                                         MNI
                                     CAMPUS
                                                         Mathematik, Naturwissenschaften<br>und Informatik
                                     GIESSEN
TECHNISCHE HOCHSCHULE MITTELHESSEN
```

```
12 //Initialisierung der Variablen
13 | player = new Player();
14 bullet = new Bullet();
15 enemies = new ArrayList<Element>Emp>(</math>);16 //Schleife um neue Objekte vom Typ "Enemy" in die Liste "enemies" einzuf
         ügen.
17 //Pro Schleifendurchlauf werden 2 Objekte eingefügt und die Koordinaten
         des "Enemy"
18 //werden als Parameter übergeben (Die Zahlen in den Klammern).
19 \vert for (int i=0; i<6; i++) {
20 enemies.add(new Enemy(75 + 50\stari, 100));
21 enemies.add(new Enemy(75 + 50\stari, 150));
22 }
23 }
```
#### 3.4.2 Draw

Bewegungen und Spiellogik

```
24 //Diese Methode wird regelmäßig aufgerufen, eignet sich um Informationen
25 //dauerhaft abzurufen und alles auf die graphische Oberfläche abzubilden
26 void draw() { // Farbe des Hintergrunds<br>27 background(50);
     background(50);
28 //Methoden der Player-Klasse um den Spieler anzuzeigen und ggf. zu
         bewegen.
29 player.show();
30 player.move();
31 //Schleife durch die Liste der "Enemies" um alle Objekte anzuzeigen und
         zu bewegen.
32 // Die .size() Methode einer Liste gibt die Anzahl der enthaltenen
         Elemente zurück
33 // Die Liste.get(x) Methode gibt das Objekt der Liste an der stelle x
        zurück.
34 for (int i=0; i<enemies.size(); i++) {
35 enemies.get(i).show();
36 enemies.get(i).move();
37 //Die If-Abfrage wird benötigt um zu überprüfen ob eines der "Enemy"-
           Objekte sich am Rand
38 //des Programms befindet:
39 // Sollte das der Fall sein wird nochmal eine Schleife durch alle
            Elemente der Liste durchlaufen,
40 // sodass jeder "Enemy" die Richtung wechselt und sich nach unten
           bewegt.
41 if (enemies.get(i).edge()) {
42 for (int \bar{k} = 0; k<enemies.size(); k++) {
43 enemies.get(k).changeDirection();
44 enemies.get(k).down();
45 }
46 }
```
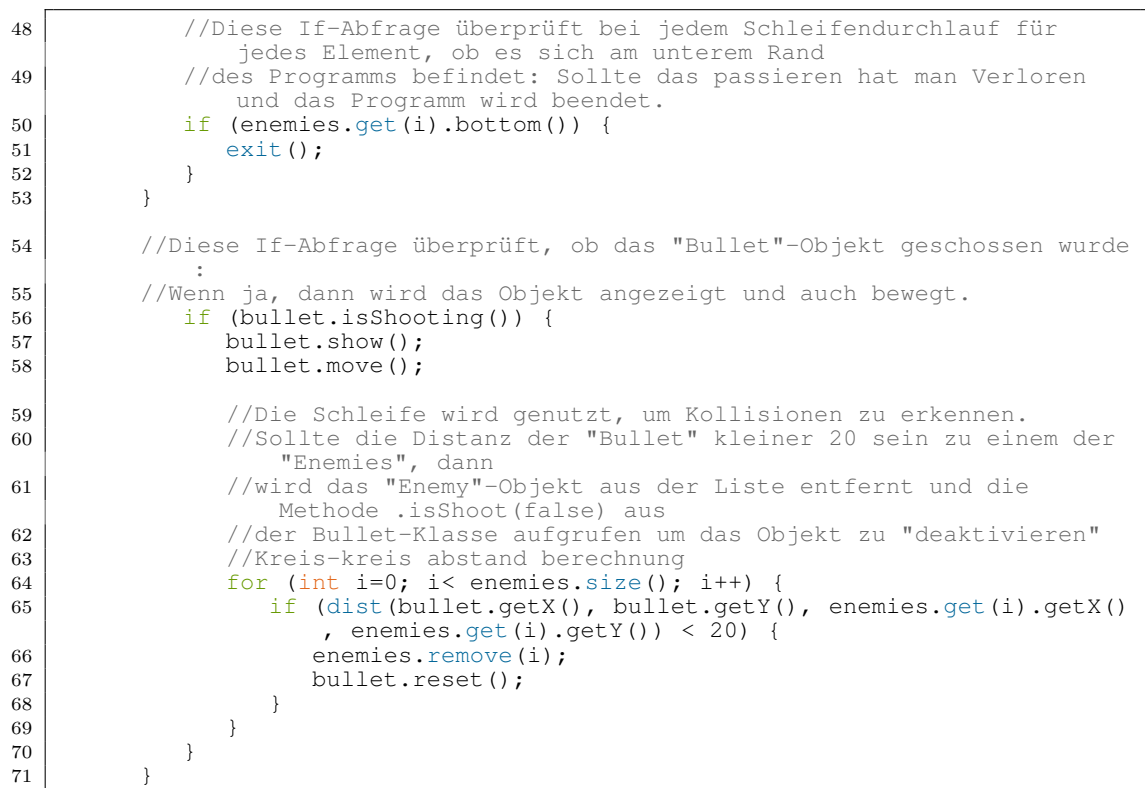

#### 3.4.3 Events

Ŵ

TECHNISCHE HOCHSCHULE MITTELHESSEN

**CAMPUS** 

**GIESSEN** 

**MNI** 

Mathematik, Naturwissenschaften<br>und Informatik

Spielerinteraktion

```
72 //Diese Methode wird immer aufgerufen wenn eine Taste gedrückt wird
73 void keyPressed() {
74 //Für die Taste 'a' wird die Richtung des Spielers auf "-1" gesetzt.
75 if (key == 'a') {
75 if (key == 'a') {<br>
\begin{array}{c} \text{if (key == 'a') } \{ \\ \text{player.setDirection(-1)} \} \end{array}77 }
78 | //Für die Taste 'd' wird die Richtung des Spielers auf "1" gesetzt.
79 if (key == 'd') {
80 player.setDirection(1);
81 }
82 //Für die Taste ' ' (Leertaste) wird überprüft ob bereits geschossen
           wurde und
83 //schießt dementsprechend eine neuen Schuss an der X-Koordinate des
            Spieler kreiert.
84 if (key == ' ') {
85 if (!bullet.isShooting()) {
86 bullet.shoot(player.getXPosition());
\begin{array}{c|c}\n 87 & & \rightarrow \\
 88 & & \rightarrow\n\end{array}88 }
89 }
```
Auf der nächsten Seite geht's weiter...

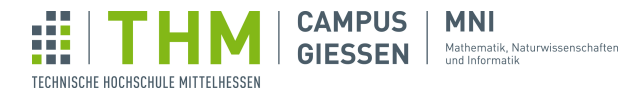

```
90 //Diese Methode wird immer aufgerufen wenn eine Taste losgelassen wird.
91 //Ist die Taste ein 'a' oder 'd' wird die Richtung des Spieler auf 0
       gesetzt.
92 | void keyReleased() {
93 if (key == 'a' || key == 'd') {
94 player.setDirection(0);
95 }
\begin{array}{c|c} 95 \\ 96 \end{array}
```
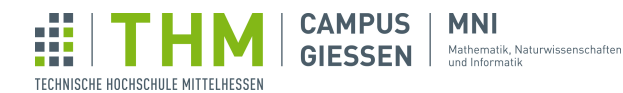

# <span id="page-13-0"></span>Gummiball

#### 4.1 globale Variablen

Die wichtigsten Variablen auf einen Blick, überall im Code zugänglich.

```
1 // Anfangsposition
2 float x = 300;
3 \mid float y = 100;
4 // Anfangsgeschwindigkeit
5 \mid float ySpeed = 0;
6 float xSpeed = 12;
7 // Ballradius
8 \mid float radius = 40;
9 \vert void setup()
10 size(600, 600); // Fenstergröße festlegen
11 | noStroke(); // Keine Outlines
12 }
```
#### 4.2 draw

Die draw-Funktion ist in diesem Fall für das Verhalten des Balls verantwortlich. Er muss von den beiden Wänden und vom Boden abprallen, auf Mausklicks reagieren, und Stück für Stück seine Geschwindigkeit verlieren.

```
1 \vert \text{void draw}()2 background(100); // Hintergrund zeichnen
3 // Fallbeschleunigung (Erhöhe Geschwindigkeit nach unten)<br>4 ySpeed += 1;
       ySpeed += 1;5 // Position je nach Geschwindigkeit verändern, um Bewegung zu simulieren
\begin{array}{c|cc}\n6 & x & \text{+}= & xSpeed;\n\hline\n7 & y & \text{+}= & ySpeed;\n\end{array}y += ySpeed;
8 | // Geschwindigkeit verringern, um Reibung zu simulieren
\begin{array}{c|c} 9 & \text{xSpeed} & \text{x = 0.99;} \\ 10 & \text{ySpeed} & \text{x = 0.99;} \end{array}ySpeed == 0.99;11 // Abprallen vom Boden
12 | if (y>height -radius) { // Wenn in Berührung mit Boden
13 y = height -radians; // Korrigiere Position, falls Ball "im" Boden ist
14 if (ySpeed>0) // Falls Geschwindigkeit noch nicht invertiert
15 | ySpeed * = -0.8; // Invertiere horizontale Geschwindigkeit(
               gleichzeitig wird die Geschwindigkeit reduziert)
16 }
```
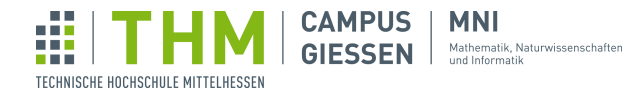

```
17 // Abprallen von der rechten Wand
18 | if (x>width -radius) { // Wenn in Berührung mit rechter Wand
19 x = width-radius; // Korrigiere Position, falls Ball "in" der Wand
           ist
20 if (xSpeed>0) // Falls Geschwindigkeit noch nicht invertiert
21 xSpeed * = -0.8; // Invertiere horizontale Geschwindigkeit(
           gleichzeitig wird die Geschwindigkeit reduziert)
22 }
23 // Abprallen von der linken Wand
24 | if (x< radius) { // Wenn in Berührung mit linker Wand
25 x = radius; // Korrigiere Position, falls Ball "in" der Wand ist
26 if (xSpeed<0) // Falls Geschwindigkeit noch nicht invertiert
27 | xSpeed \ast= -0.8; // Invertiere horizontale Geschwindigkeit(
           gleichzeitig wird die Geschwindigkeit reduziert)
28 }
29 // Falls Maustaste gedrückt ist
30 if (mousePressed && mouseButton==LEFT) {
31 // In Richtung Maus beschleunigen
32 xSpeed = (mouseX -x)/3;
33 ySpeed = (mouseY -y)/3;
34 }
35 // Ball an aktueller Position zeichnen
36 circle(x, y, 2*radius);
37 }
```
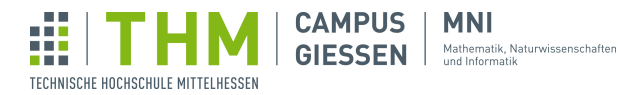

```
506
```
## <span id="page-15-0"></span>Flappy Bird

#### 5.1 Der Vogel

Die Klasse Bird mit den Methoden update(), jump(), show(), hover().

```
1 final static int birdX = 100; //x position of the bird
2 final static float gravity = 0.1;
3 final static color background = #6464FF;
4 final static color birdBody = #F4F002;
5 final static color birdBodyOutline = #000000;
6 final static color birdEye = \#000000;
 7 final static color birdEyeOutline = #FFFFFF;
 8 \mid final static color birdMouth = #AD2227;
9 | final static color birdMouthOutline = *8C1C1F;
10 // Game Variables
11 Bird bird;
12 \mid void setup() {
13 size(600, 800);
14 pixelDensity(2);
15 strokeWeight(5);
16 textAlign(CENTER);
17 bird = new Bird();
18 }
19 \mid void draw() {
20 background (background);
21 bird.show();
22 bird.hover();
\begin{bmatrix} 23 \\ 24 \end{bmatrix} bird.update();
24 }
25 void keyReleased() {
\begin{bmatrix} 26 \\ 27 \end{bmatrix} bird.jump();
27\,28 class Bird {
29 float x, y, vy;
30 int jumpingCounter;<br>31 int hoverValue;
      int hoverValue;
32 Bird() {
33 this.x = birdX;
34 this.y = height / 2;
35 this. vy = 0;36 jumpingCounter = 0;
37 hoverValue = 0;
38 }
39 void update() {
40 if (jumpingCounter > 0) jumpingCounter--;
41 \vert vy \vert = gravity;
42 y^+ = y^043 }
```
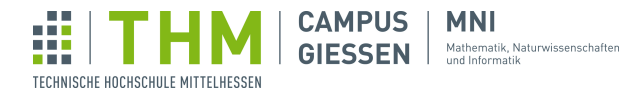

```
\begin{array}{c|c} 1 & \text{void show()} \\ 2 & \text{pushMatrix} \end{array}pushMatrix();
 \begin{array}{c|c} 3 & \text{transfer}(x, y); \\ 4 & \text{rotate}(radians(y)) \end{array}rotate(radians(vy *10)); //rotate based on y velocity
 5 fill(birdBody);
 6 stroke(birdBodyOutline);
 7 | circle(0, 0, 50); //body
 8 fill(birdEye);
9 stroke(birdEyeOutline);
10 circle(5, -10, 10); //eye
11 fill(birdMouth);
11<br>12 stroke(birdMouthOutline);
13 triangle(20, -5, 20, 5, 30, 0);
14 | popMatrix(); //beak
\begin{array}{c|c} 14 & \\ 15 & \end{array}16 void jump() {
17 if (jumpingCounter == 0) {
18 \text{uy} = -4;18 \begin{aligned} \n\text{vy} &= -4; \\
\text{jumpingCounter} &= 10; \n\end{aligned}20 }
21 \quad \frac{1}{21}\begin{array}{c|c} 22 & \text{void hover()} & \{23 & \text{y } \text{+= } \sin(\text{ho})\} \end{array}y += sin(hoverValue++ / 10.0) *1.5;
2425 }
```
Ŵ **CAMPUS MNI GIESSEN** Mathematik, Naturwissenschaften TECHNISCHE HOCHSCHULE MITTELHESSEN

#### 5.2 Die Röhren

Die Klasse Pipe mit den Methoden show(), move(). Außerdem wurden Erweiterungen bei den Methoden void setup() und void draw() gemacht.

```
44 final static float baseSpeed = 1; //starting speed of pipes
45 final static float speedMultiplier = 1.0001; //increases speed each tick<br>46 final static int pipeWidth = 75; //thickness of pipes
   final static int pipeWidth = 75; //thickness of pipes
47 final static int connectorThickness = 15; //connector thickness at the end
       of pipes
48 final static int pipeSpace = 125; //space between upper and lower pipe.
49 final static color pipe = #07BF20;
50 final static color pipeOutline = #059118;
51 float speed;
52 Pipe myPipe;
53 void setup()54 // size(600, 800);
55 // pixelDensity(2);
56 // strokeWeight(5);
57 // textAlign(CENTER);
58 \mid speed = baseSpeed;<br>59 \mid myPipe = new Pipe
      myPipe = new Pipe();
60 \int bird = new Bird();
61 \mid \}62 void draw() {
63 // background(background);
64 // bird.show();
65 // bird.hover();
66 // bird.update();
67 myPipe.move();
68 myPipe.show();
69 }
70 class Pipe {
71 float x, y;
72 Pipe() {
73 this.x = width + pipeWidth; //places pipe just outside frame
74 this.y = height / 6 + random(height -(height / 6) *2); //vertical
             location
75 }
76 void show() {
77 \begin{array}{c|c}\n77 \\
78\n\end{array} float top = y -pipeSpace / 2;
          float bottom = \bar{y} + pipeSpace / 2;
79 fill(pipe);
80 stroke(pipeOutline);
81 rect(x, 0, pipeWidth *0.8, top); //top pipe
82 \vert rect(x -pipeWidth *0.1, top -connectorThickness, pipeWidth,
             connectorThickness);
83 rect(x, bottom, pipeWidth *0.8, height); //bottom pipe<br>84 rect(x -pipeWidth *0.1, bottom, pipeWidth, connectorTh
      rect(x -pipeWidth *0.1, bottom, pipeWidth, connectorThickness);
85 }
86 void move() {
87 x = speed;88 }
89
```
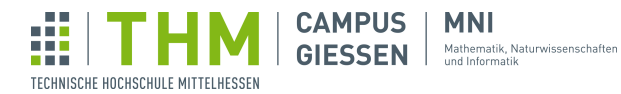

#### 5.3 Röhren in der Endlosschleife

```
1 final static int pipeGenerationRate = 225; //time interval between new
        pipes. lower = more difficult
 2 ArrayList<Pipe> pipes;
3 int tick;
 4 void setup() {
 5 // size(600, 800);
 6 // pixelDensity(2);<br>7 // strokeWeight(5);
        \frac{1}{3} strokeWeight(5);
 8 // textAlign(CENTER);
9 pipes = new ArrayList<Pipe>();<br>10 tick = 1000; //immediately gen
10 tick = 1000; //immediately generates first pipe<br>11 // speed = baseSpeed;
11 // speed = baseSpeed;
12 // bird = new Bird();
13 }
14 void draw() {
15 // background(background);
16 // bird.show();
17 // bird.hover();
18 // bird.update();
19 if (tick++ >= pipeGenerationRate) { //generate pipe if tick is high
            enough
\begin{array}{c|c} 20 & \text{generic} \\ 21 & \text{tick} = 0 \\ \end{array}\bar{t}ick = 0;
22 }
23 loadPipes();
24 }
25 \mid void generatePipe() {
26 pipes.add(new Pipe());
27 }
28 \mid void loadPipes() {
29 \vert for (int i = 0; i < pipes.size(); i++) {
\begin{array}{c|c|c|c|c|c} \hline \text{30} & \text{Pipe p = pipes.get(i);} \end{array}31 p.move();
\begin{array}{c|c} 32 & \bar{p}.\text{show}(); \\ 33 & \bar{p} \end{array}33 }
34
```
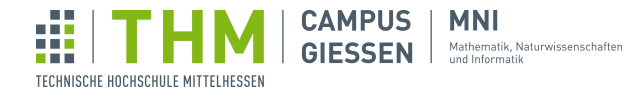

#### 5.4 Beispiel für ein vollständig ausgearbeitetes Floppy Bird

1 // Settings  $2$  final static float baseSpeed = 1; //starting speed of pipes  $3$  final static float speedMultiplier = 1.0001; //speedincrease each tick 4 final static int pipeWidth =  $75$ ; //thickness of pipes 5 final static int connectorThickness = 15; //thickness of pipe-connector  $6$  final static int pipeSpace = 225; //space between upper and lower pipe  $7$  final static int pipeGenerationRate = 225; 8 final static int birdX = 100; //x position of the bird 9 | final static float gravity =  $0.1$ ; 10 // Colors 11 | final static color background =  $#6464FF;$ 12 final static color floor =  $\#CCB735$ ; 13 final static color floorOutline =  $#8C5b08$ ; 14 | final static color birdBody =  $#F4F002$ ; 15 | final static color birdBodyOutline =  $\#000000$ ; 16 final static color birdEye =  $#000000$ ; 17 final static color birdEyeOutline = #FFFFFF; 18 final static color birdMouth =  $#AD2227$ ; 19 final static color birdMouthOutline = #8C1C1F; 20 final static color pipe =  $#07BF20$ ; 21 final static color pipeOutline =  $#059118$ ; 22 final static color titleText = #EDED53; 23 final static color gameOverColor =  $\#000000$ ;<br>24 final static color gameOverText =  $\#010508$ ; final static color gameOverText =  $#C10508$ ; 25 final static color scoreColor = #FCFC00;  $26$  final static color highScoreIndicator = #8E1D0E; 27 final static color scoreIsHighScore =  $#FCCE00$ ; 28 // Game Variables 29 ArrayList<Pipe> pipes; 30 float speed; 31 int counter;  $\begin{array}{c|c} 32 \overline{33} & \text{int} \overline{33} \\ 33 & \text{int} \overline{33} \end{array}$ int score =  $0$ ;  $34 \int \frac{\pi}{1}$  highScore = 0; 35 boolean gameOver; 36 boolean gameStarted;  $37$  Bird bird;

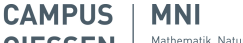

Ŵ

TECHNISCHE HOCHSCHULE MITTELHESSEN

**GIESSEN** Mathematik, Naturwissenschaften

```
1 // Methods
 2 \mid void setup() {
 3 | size(600, 800);
4 pixelDensity(2);<br>5 strokeWeight(5);
      strokeWeight(5);
6 textAlign (CENTER) ;
\begin{array}{c|c} 7 & \text{speed} = \text{baseSpeed}; \\ 8 & \text{tick} = 1000: \end{array}8 tick = 1000; //immediately generates first pipe<br>9 bird = new Bird();
      bird = new Bird();
10 \vert gameOver = false;
11 | gameStarted = false;
12 | pipes = new ArrayList<Pipe>();
13 highScore = (score > highScore) ? score : highScore;
14 score = 0;
15 }
16 void draw() {
17 background (background);
18 bird.show();
19 if (gameOver) { //player died<br>20 showGameOverScreen();
20 ShowGameOverScreen();
21 } else if (gameStarted) { //player alive, game started
22 if (tick++ >= pipeGenerationRate) { //generate pipe
23 generatePipe();
24 tick = 0;
\frac{25}{26}ioadPipes();
27 speed * = speedMultiplier;<br>
28 bird undate ():
         bird.update();
29 gameOver = bird.deathCheck();
30 showScore();
31 showFloor();
32 } else { //game not started yet
33 showStartMenu();
34 bird.hover();
35 showFloor();
36 }
37 //saveFrame("mySketch-####.png");
38 }
39 void keyPressed() {
40 if (gameOver) {
41 setup(); //resets the game if gameOver is true
42 } else if (gameStarted) {
43 bird.jump();
44 } else {
45 | gameStarted = true;
46 bird.jump();
47 }
48 }
```
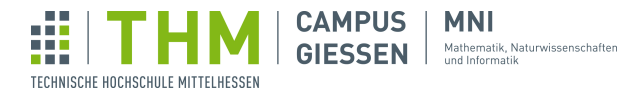

```
38 void showScore() {
39 if (score > highScore) {
40 fill(highScoreIndicator);<br>
\begin{array}{c} 41 \\ + \end{array} textSize(15);
41 textSize(15);<br>42 text("HIGHSCO
          42 text("HIGHSCORE!", 100, 120);
43 fill(scoreIsHighScore);
44 } else {
45 fill(scoreColor);
\frac{46}{47}textSize(75);48 text(score, 100, 100);
49 }
50 void showStartMenu() {
51 fill(titleText);
\begin{array}{c|c} 52 & \text{textSize}(60); \\ 53 & \text{text("Floppy} \end{array}text("Floppy Bird", width / 2, height / 4);
54 textSize(20);
55 text ("Press any key to play", width / 2, height / 4 + 50);
56 text("Highscore: " + highScore, width / 2, height / 4 + 75);
57}
58 void showGameOverScreen() {
59 background (gameOverColor);
60 fill(gameOverText);
61 textSize(50);<br>62 text("Game Ov
62 text("Game Over", width / 2, height / 2);<br>63 textSize(25);
       textSize(25);
64 text ("Press any key to go back to the menu", width / 2, height / 2 + 50)
           ;
65 }
66 void showFloor() {
67 stroke(floorOutline);
68 fill(floor);69 rect(0, height-50, width, height);<br>70 }
70 }
71 void generatePipe() {<br>72 pipes.add(new Pipe
   pipes.add(new Pipe());
73 }
74 \mid void loadPipes() {
75 for (int i = 0; i < pipes.size(); i++) {
76 Pipe p = pipes.get(i);
77 | p.move();
78 p.show();
79 if (p.x < -pipeWidth) { //remove pipes that left the screen
80 pipes.remove(i--); //i must be decremented, otherwise you would
                  skip the following pipe
\begin{array}{c|c}\n 81 & \text{score}+\hat{i} \\
 82 & \text{cases}\n \end{array}82 }
83 }
84 }
```
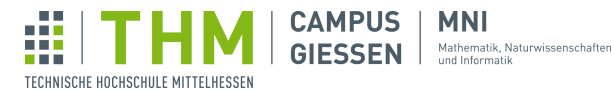

 $1$  // Classes

```
2 class Pipe {
 \begin{array}{c|cc} 3 & \text{float x, y;} \\ 4 & \text{pipe()} \end{array}\begin{array}{c|c} 4 & \text{Pipe}() & \{5\} \end{array}5 this.x = width + pipeWidth; //places pipe just outside frame
 6 this.y = height / 6 + random(height -(height / 6) *2); //vertical
               location
 7 }
 8 void show() {
 9 \mid float top = y -pipeSpace / 2;
10 \vert float bottom = \bar{y} + pipeSpace / 2;
11 fill(pipe);
12 | stroke(pipeOutline);
13 rect(x, 0, pipeWidth *0.8, top); //top pipe
14 rect(x -pipeWidth *0.1, top -connectorThickness, pipeWidth,
              connectorThickness);
15 rect(x, bottom, pipeWidth *0.8, height); //bottom pipe<br>16 rect(x -pipeWidth *0.1, bottom, pipeWidth, connectorTh
16 rect(x -pipeWidth *0.1, bottom, pipeWidth, connectorThickness);
       \left\{ \right\}18 void move() {
\begin{array}{c|cc} 19 & x & -5 \text{ speed}; \\ 20 & 1 & \end{array}20 }
21 | }
\begin{array}{c|c} 22 & \text{class Bird } {\{} \\ 23 & \text{float x,} \end{array}23 float x, y, vy;
24 int jumpingCounter;
25 int hoverValue;
26 Bird() {
27 this.x = birdX;
28 this.y = height / 2;
29 this.vy = 0;30 jumpingCounter = 0;
31 hoverValue = 0;
32 }
33 void update() {
34 if (jumpingCounter > 0)
35 jumpingCounter--;
36 vy \overline{+} gravity;
\begin{array}{c|c}\n 37 \\
 38\n \end{array} y += vy;
38 }
39 void show() {
40 pushMatrix();
41 \left\{\n \begin{array}{c}\n \text{transfer}(x, y);\n \text{rotate}(radians(y))\n \end{array}\n\right.rotate(radians(vy *10)); //rotate based on y velocity
43 fill(birdBody);
44 stroke(birdBodyOutline);
45 circle(0, 0, 50); //body
46 fill(birdEye);
47 stroke(birdEyeOutline);
48 circle(5, -10, 10); //eye
49 fill(birdMouth);
50 stroke(birdMouthOutline);
51 triangle(20, -5, 20, 5, 30, 0);<br>
popMatrix(); //beak
          popMatrix(); //beak
53 }
```
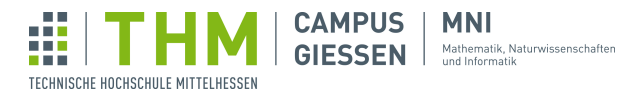

```
85 void jump() {
 86 if (jumpingCounter == 0) {
 87 | \t\t\t yy = -4;88 jumpingCounter = 10;
 89 }
90 }
91 boolean deathCheck() {<br>92 for (int i = 0; i <92 for (int i = 0; i < pipes.size(); i++) {<br>93 Pipe p = pipes.qet(i);
                 Pipe p = pips.get(i);94 if (x > p.x \& x < p.x + pipeWidth) { //"is bird within a pipe?"
 95 |                 if (y < p.y -pipeSpace / 2 || y > p.y + pipeSpace / 2) //"is
                           bird not between the pipes?"
96 return true;
\begin{array}{c|c}\n 97 & & & \rightarrow \\
 98 & & & \rightarrow\n\end{array}98 }
99 if (bird.y > height -50) //"is bird below ground?"<br>100 return true;
             return true;
\begin{array}{c|c|c|c|c|c} \hline 101 & \text{return false;} \ \hline 102 & \end{array}102
103 void hover() {
104 \n\bigg| \n\begin{array}{r} \n\text{y} \ + \ \text{s} \text{in} \text{ (hoverValue++ } / \ 10.0) \ \ \ast 1.5; \n\end{array}105 }
106 | }
```
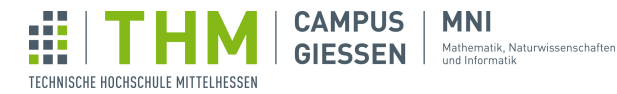

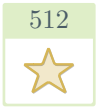

## <span id="page-24-0"></span>Feuerwerk

#### 6.1 Rakete

Legt die Attribute und Methoden aller Raketen fest, sodass sie fliegen, explodieren, dargestellt werden und zurückgesetzt werden können.

```
1 class Rocket {
2 // jede Rakete hat eine Explosion
3 Explosion ex;
4 // Geschwindigkeit
5 float yv;
\begin{array}{c|c} 6 & // X Position \\ \hline 7 & int xPos; \end{array}int xPos;
8 // Y Position
9 int yPos;
10 // Hoehe, an der die Rakete explodieren soll
11 int explosionHeight;
12 // zeigt an ob Rakete explodiert ist
13 boolean exploded;
14 // zeigt an ob Explosion abgeschlossen ist
15 boolean expired;
16 Rocket(int x) {
17 | // Rakete ist noch nicht explodiert
18 this.exploded = false;
19 // Explosion ist noch nicht abgeschlossen<br>20 bis.expired = false;
         this.expired = false;
21 // Geschwindigkeit wird zufällig gesetzt
22 this.yv = random(minVelocity, maxVelocity);
23 // X Position wird übergeben
24 this.xPos = x;
25 // Raketen starten immer am unteren Fensterrand<br>26 bis.vPos = height:
         this.yPos = height;
27 //Explosionshoehe wird zufaellig gewaehlt
28 this.explosionHeight = int(random(height*0.1, height*0.4));
29 }
```

```
34 void update()
35 if (!expired) {
36 if (exploded) {
37 //updated Explosion und vermerkt, ob diese abgeschlossen // ist \frac{38}{100} expired = ex.update();
             expired = ex.update();
39 } else {
40 if (this.yPos <= explosionHeight) {
41 // dann wird an der Raketenposition eine neue
42 // Explosion erschaffen<br>43 		 ex = new Explosion (xPos
                ex = new Explosion(xPos, yPos);
44 exploded = true;
45 } else {
46 // Rakete bewegt sich nach oben mit Geschwindigkeit // yv
47 | this.yPos -= yv;
48 // zeichnet Rakete<br>49 drawRocket ();
                drawRocket();
50 }
51 }
52 } else {
53 resetRocket(); //setzt Rakete zurueck
54 }
55 }
56 void resetRocket() { //setzt Rakete zurueck (Sieht fuer Beobachter aus,
        als ob eine neue Rackete entstanden ist)
57 this.exploded = false;
58 this.expired = false;
59 //Geschwindigkeit wird zufällig gesetzt
60 this.yv = random(minVelocity, maxVelocity);
61 // X Position wird zufaellig neu gesetzt
62 this.xPos = int(random(10, width-10));
63 // Raketen starten wieder am unteren Fensterrand
64 this.yPos = height;
65 //Explosionshoehe wird zufaellig gewaehlt
66 this.explosionHeight = int(random(height*0.1, height*0.4));
67 }
68 void drawRocket() {
69 // zufaellige Farbe für Raketenkopf
70 fill(color(random(255), random(255), random(255)));
71 // Raketenkopf
72 circle(xPos, yPos, 5);
73 // Der Raketenschweif ist Gelb und besteht aus insgesamt 4
74 // Kreisen hinereinander<br>75 fill(color(255, 255, 0))
        fill(color(255, 255, 0));76 circle(xPos, yPos+5, 4);
77 circle(xPos, yPos+4, 3);
78 circle(xPos, yPos+3, 2);
79 circle(xPos, yPos+2, 1);
80 }
81 }
```
#### 6.2 Explosion

Ŵ

TECHNISCHE HOCHSCHULE MITTELHESSEN

**CAMPUS** 

**GIESSEN** 

**MNI** 

Mathematik, Naturwissenschaften<br>und Informatik

Eine Explosion - das ist eine Menge Partikel! Aber nicht nur: auch die Explosionsposition, das Alter der Explosion, und wie viele Partikel bereits ausserhalb des Fensters sind, sind von Bedeutung.

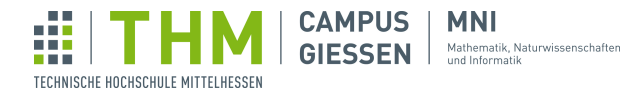

In Methoden müssen oft Aufrufe getätigt werden, bei denen jeden Partikel einer Explosion zB. update aufgerufen wird.

```
1 class Explosion {
2 //Anzahl der Partikel ausgehend von der Explosion<br>3 int particle count = 800; // Könnte man auch rand
      int particle_count = 800; // Könnte man auch random machen
 4 //Variable, um Frames seit Explosion zu zaehlen (benutzt für
5 // Partikelposition)
 6 int tick;
7 // Counter der die Partikel zaehlt, welche aus dem Fenster gefallen //
          sind
8 int deadCounter;
 9 Particle[] particles; //Array das die Partikel enthaelt
10 Explosion(int x, int y) { // Konstruktor
11 // Tick wird zurueck gesetzt
12 tick = 0;13 //Erstellung des Partikelarrays
14 particles = new Particle[particle_count];
15 //Füllt jede Stelle des Arrays (Initialisierung des Arrays)
16 for (int i = 0; i < particles.length; i++) {
17 // Jedes Partikel startet am Explosionspunkt
18 particles[i] = new Particle(x, y);
19 }
20 \mid \cdot \cdot \cdot \cdot \cdot21 // Updated alle Partikel im Array und liefert Boolean zum Check, ob //
          die Explosion abgeschlossen ist
22 boolean update() {
23 deadCounter = particle_count;
24 for (Particle p : particles) {
25 // Ist das Partikel unterhalb des unteren Fensterrahmen?
26 // Dann ignorieren.
27 if (p.yPos < height ) {
28 // ruft update() des Partikels auf und übergibt die tick //
                   variable
29 p.update(tick);
30 // fuer jedes Partikel, das noch im Fenster ist, wird
31 // deadcounter verringert. Es bleibt die Anzahl jener
32 // Partikel, die nicht im Fenster sind.
\begin{array}{c|c}\n 33 & \text{deadCounter} \rightarrow \\
 34 & \text{.} \n\end{array}\begin{array}{c|c}\n 34 & \rightarrow \\
 35 & \rightarrow\n\end{array}35 }
36 //tick erhöht sich, nachdem jedes Parikel updated wurde
37 tick++;
```
Auf der nächsten Seite geht's weiter...

```
38 if (deadCounter >= particle_count *0.9 || tick >= 53) {<br>39 //ist ein Grossteil der Partikel aus dem Bild gefall
39 //ist ein Grossteil der Partikel aus dem Bild gefallen? ODER
40 //ist die Explosion aelter als 52 Frames?<br>41 decembra:
             return true;
42 } else {
43 return false;
44 }
45 }
46 }
```
#### 6.3 Partikel

Die kleinsten Objekte, mit denen wir uns hier beschäftigen, haben im Gegensatz zu Raketen eine gebogene Flugbahn.

Darum brauchen sie noch ein paar weitere Attribute, beispielsweise einen Faktor, der das Einwirken der Schwerkraft simuliert.

```
1 class Particle {
2 // Y Startpunkt des Partikel
3 float ystart;
4 // X Startpunkt des Partikel
5 float xstart;
6 // Geschwindigkeit<br>7 float velocity;
     float velocity;
8 // Partikelgroesse
9 int particleSize = 3;
10 // X Position
11 float xPos;
12 // Y Position
13 float yPos;
14 // Richtung der Flugbahn
15 float direction;
16 Particle(int xstart, int ystart) {
17 // Geschwindigkeit wird zufällig gesetzt
18 this.velocity = random (minVelocity, maxVelocity);
19 // Partikel startet am X-Wert des Startpunkts, spaeter
20 // aendert sich dieser Wert
21 this.xPos = xstart;
```

```
29 // Partikel startet am Y-Wert des Startpunkts, spaeter
\begin{array}{c} 25 \\ 30 \end{array} // aendert sich dieser Wert
31 this.yPos = ystart;
32 // X Startwert des Partikel wird gespeichert (fuer
33 // Positionsberechnung) dieser Wert wird nicht veraendert
34 this.xstart = xstart;
35 // Y Startwert des Partikel wird gespeichert (fuer //
           Positionsberechnung) dieser Wert wird nicht veraendert
36 this.ystart = ystart;
37 // Richtung der Flugbahn wird zufällig gewählt (0 bis (2*pi) // = 360
            Grad)
38 this.direction = random(0, 2*PI);
39 }
40 void update(int tick) {
41 // Ergibt die Sekunden seit der Explosion (ausgehend von der
42 // Annahme, dass es einmal pro Frame aufgerufen wird)
43 float seconds = (tick/frameRate);
44 // das Zeit-Orts-Gesetz der gleichförmigen Bewegung in
45 // x-Richtung
46 this.xPos = xstart + velocity \starcos(direction) \starseconds;
47 // das Zeit-Orts-Gesetz der gleichförmigen Bewegung in
48 // y-Richtung
49 this.yPos = ystart + (velocity \starsin(direction)) \star seconds -0.5 \stargravity *sq(seconds);
50 // Partikel bekommen zufaellige Farbe, die mit jedem Tick
51 // dunkler wird
52 | fill(color(random(255), random(255), random(255), (255-(tick*5))));
53 // Zeichnen der Partikel
54 circle(this.xPos, this.yPos, particleSize);
55 }
56 }
```
#### 6.4 Feuerwerk

Ŵ

TECHNISCHE HOCHSCHULE MITTELHESSEN

**CAMPUS** 

**GIESSEN** 

**MNI** 

Dies ist der Teil des Programms, ohne den nichts läuft:  $\text{setup}($ ), draw() und die wichtigsten Variablen.

```
1 int margin = 10; // Abstand für Raketen zum Bildrand
2 \int \intint rocketCount = 10; // Raketenanzahl
3 float minVelocity = 5; // Minimale Geschwindigkeit der Partikel
4 \mid float maxVelocity = 150; // Maximale
5 float gravity = -220; // Stärke der Gravitation (ist negativ da Y-
      Koordinaten nach unten steigen)
6 Rocket[] rockets; // Array für Raketen
7 \midvoid setup() {
8 frameRate(60); // Framerate
9 size(1200,1000); // Fenstergröße
10 background(0); // Hintergrund
```
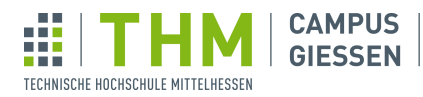

11 | rockets = new Rocket[rocketCount]; // Initialisierung des Raketen-Arrays |

**MNI** 

- - - - -<br>Mathematik, Naturwissenschaften<br>und Informatik

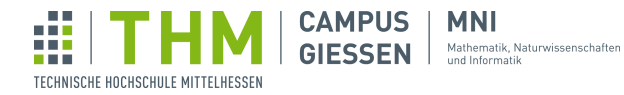

```
10 // für jede Stelle im Raketen-Array wird eine neue Rakete erstellt
11 | for (int i = 0; i< rockets.length; i++) {
12 //neue Rakete erhält eine zufaellige x-Position<br>13 bis vierte Ernester (Ernester Australian (margin, widt)
        irockets[i] = new Rocket(int(random(margin, width-margin)));
14 }
15 }
\begin{array}{c|c} 16 & \text{void draw()} & \text{if} \\ 17 & \text{backward} & \text{otherwise} \end{array}\alpha ard \gamma (1) \alpha background (0); // Hintergrund
18 for (Rocket rock : rockets) { // update jede Rakete im Array
19 rock.update();
20 }
21 \mid
```
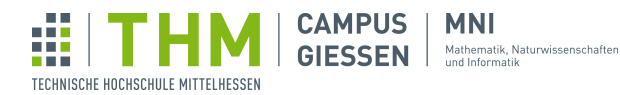

# <span id="page-31-0"></span>PI-Rechner

508

 $\sum\!\Delta$ 

#### 7.1 Vorbereitung und Logik

Die wichtigsten Variablen auf einen Blick, überall im Code zugänglich und das setup. Die Klasse PVektor hat die Attribute (float x, float y) und dient als Punkt im Koordinatensystem.

```
1 PVector center; // Kreismittelpunkt
2 \mid float r = 200; // Radius
3 \int \int \ln n = 2; // Beginnwert der Stücke, in die der Kreis geteilt wird.
4 \vert \text{void setup}()5 size(800, 600);
6 //Der Mittelpunkt unseres Kreises soll in der Mitte des Fensters liegen.<br>7 center = new PVector(width/2, height/2);
   center = new PVector(width/2, height/2);
8 }
9 \vert \text{void draw()} {
10 //Je weiter rechts der Mauszeiger ist, in desto mehr Teile wird der
          Kreis aufgeteilt.
11 | n = \text{mouseX} / (\text{width}/30) + 2;12 background(0);
13 noFill();
14 stroke(255);
15 strokeWeight(4);
16 circle(center.x, center.y, 2*r);<br>17 //Die Verschiebung, die einen P
       17 // Die Verschiebung, die einen Punkt vom Mittelpunkt auf den Zirkel
          unseres Kreises setzt.
18 PVector p = new PVector(0, -r);
19 | for (int i = 0; i<n; i++) {
20 stroke(255);
21 // zeichnet die durch den Kreis führende Linie, um ihn in Dreiecke
              einzuteilen
22 line(center.x, center.y, p.x+center.x, p.y+center.y);
23 // Wir speichern den aktuellen Punkt auf dem Zirkel als alten Punkt
24 PVector pPrev = p;
25 // Wir wandern einen Schritt weiter entlang des Zirkels.
26 // Unser neuer Punkt ist dazu auf dem Zirkel um den Grad 2pi/n =360/n zu verschieben.
27 \mid p = \text{rotZ}(p, 360/n);28 // rote Linien, die dem Umfang des Kreises nachzeichnen
29 stroke(255,0,0);
30 // Die Linien zeichnen wir vom letzten Punkt auf dem Zirkel zum
              aktuellen Punkt auf dem Zirkel.
31 line(pPrev.x+center.x, pPrev.y+center.y, p.x+center.x, p.y+center.y);
32 }
33 // Unser aktueller Winkel der Dreiecke nach der Formel 2pi/n == 360/n\begin{array}{c|c|c|c|c|c} \text{34} & \text{float alpha = 360/(2*n)}; \\ \text{35} & \text{// Errechnet die Länge d} \end{array}35 // Errechnet die L¨ange der (bei uns in rot dargestellte) Gegenkathete zu
            a der rechtwinkligen Dreiecke
36 float opposite = sin(radians(alpha))*r;<br>37 // aktuell errechneter Umfang aus den G
37 // aktuell errechneter Umfang aus den Gegenkatheten zu a der
           rechtwinkligen Dreiecke (von den es n*2 gibt)
38 float circumference = opposite *2*n;<br>39 // Errechnung von pi
\begin{array}{c|c} 39 & // Errechnung von pi \\ \hline float. Di = circumfer \end{array}float pi = circumference / (2*r);
```
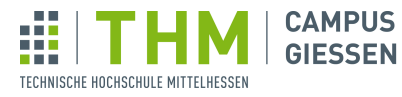

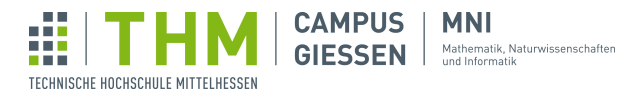

```
41 // Ausgabe des für pi errechneten Wertes im Fenster
42 textSize(100);
43 text(pi, 0, 100);<br>44 // Ausdrucken des
44 // Ausdrucken des errechneten Wertes in der Konsole<br>45 bester (bester);
       print(pi + "\ln");
46
```
#### 7.2 Verschieben eines Punktes

```
1 // Schiebt einen Punkt auf einer Kreisbahn um den Winkel angle weiter
       rotiert dabei um den Koordinatenmittelpunkt.
2 PVector rotZ (PVector pos, float angle) {
3 //Verschiebung auf x
4 float x = pos.x *cos(radians(angle)) + pos.y *sin(radians(angle));<br>
//Verschiebung auf y
5 //Verschiebung auf y<br>6 float y = pos.x \star-si<br>7 return new PVector(x
      float y = pos.x *-sin(radians(angle)) + pos.y *cos(radians(angle));
      return new PVector(x, y);
8 | }
```
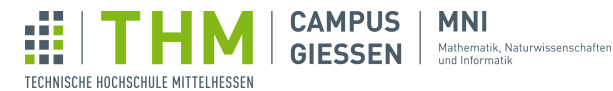

# 503

# <span id="page-34-0"></span>Game of Life

```
1 // Game of Life
2 int resolution = 5;
3 int size = 200;
4 \int \intint genCounter = 0;
5 // zwei Boards, welche sich gegenseitig immer wieder überschreiben
6 \text{boolean}[\ ] board1 = new boolean[size][size];
7 | boolean[][] board2 = new boolean[size][size];8 \mid void setup() {
 9 \mid size(1000, 1000); // resolution *size
10 noStroke();
11 frameRate(32);
12 | // das erste Board einmal mit zufälligen Werten füllen
13 for (int i = 0; i < size; i++) {
14 for (int j = 0; j < size; j+1) {
15 board[i][j] = random(1) >= 0.5;
16 }
17 }
18 }
19 void draw() {
20 if (genCounter \frac{1}{2} 2 == 0) { // beim ersten Durchlauf, und sonst jeder
          zweite
21 drawBoard(board1);
22 nextGen(board1, board2);
23 } else { // ab dem zweiten Durchlauf, jeder zweite
24 drawBoard(board2);
25 nextGen(board2, board1);
{\bf 26}27 drawText();
28 genCounter ++;
29 \mid \}30 void drawText() {
31 fill(120, 120, 120);
32 rect(width / 2 -60, 5, 120, 60);
\begin{array}{c|c} 33 & \text{textSize}(45); \\ 34 & \text{textAliqn(CEN)} \end{array}textAlign(CENTER);
35 fill(0);
36 text (genCounter, width / 2, 50);
37 | }
38 // Visualisierung des Boards<br>39 void drawBoard(boolean[][] b
   void drawBoard(boolean[][] board) {
40 for (int i = 0; i < size; i++) {
41 for (int j = 0; j < size; j+1) {
42 \vert if (board[i][j]) fill(0); // anhand des boolean wird entschieden
                 welche Farbe verwendet wird, true = schwarz
43 else fill(255);
44 rect(i *resolution, j *resolution, resolution, resolution);
45\,46 }
47 | }
```
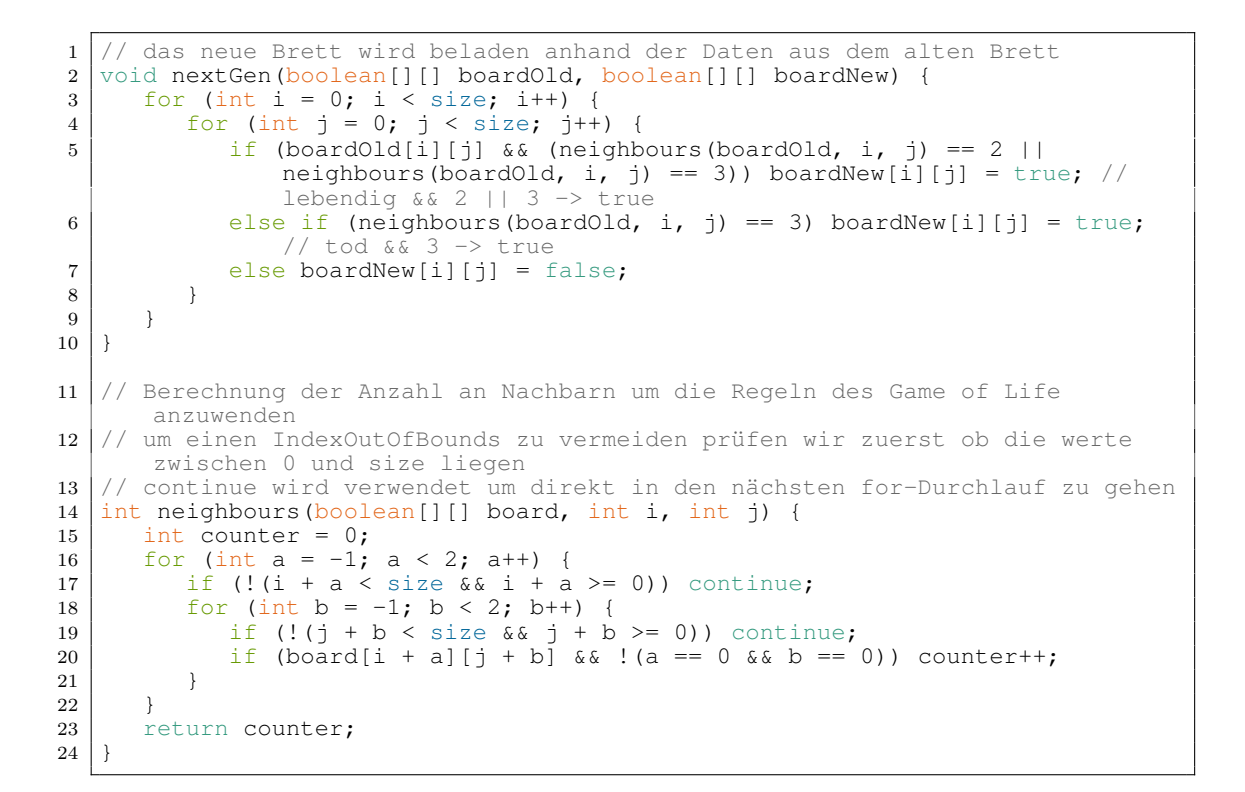

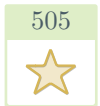

Ŵ

TECHNISCHE HOCHSCHULE MITTELHESSEN

**CAMPUS** |

**MNI** GIESSEN Mathematik, Naturwissenschaften

# <span id="page-35-0"></span>Schwarmverhalten <sup>505</sup>

```
1 int insektenAnzahl = 20;
2 float insektMaxSpeed = 10;3 / // Dieser Array enthält alle Mueckenobjekte
4 \mid Insekt insekten[] = new Insekt[insektenAnzahl];
5 void setup()
6 size(400, 400);7 // Erstelle Mücken an zufälligen Positionen
8 for (int i = 0; i<insektenAnzahl; i++) {
9 insekten[i] = new Insekt(random(width), random(height));
10 }
11 \quad \}12 void draw() {
13 // Hintergrund<br>14 background(160
      background(160, 160, 250);
15 // Bewege Muecken und zeichne sie an
16 | for (int i = 0; i<insekten.length; i++) {
17 for(int j = i+1; j insekten. length; j++) {
18 // Die verschachtelte Schleife sorgt dafür, dass jede Muecke sich von
               jeder anderen abstoßt
19 | insekten[i].collide(insekten[j]);
20 }
21 insekten[i].update();
\begin{array}{c|c} 22 & & \rightarrow \\ 23 & & \rightarrow \end{array}23 }
```
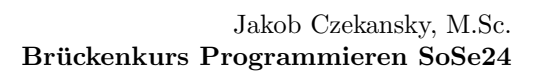

```
24 class Insekt {
25 float x;
\begin{array}{c|c} 26 & \text{float } y; \\ 27 & \text{float } xS \end{array}27 float xSpeed;<br>28 float ySpeed;
       float ySpeed;
29 float \overline{\text{maxSpeed}} = \text{insetMaxSpeed};
30 Insekt(float x, float y) {<br>31 this.x = x;
        this.x = x;
\begin{array}{c|c}\n 32 & \text{this.y = y;} \\
 33 & \text{)}\n \end{array}33 }
34 // bei geringem Abstand beschleunige in entgegengesetzte Richtung
       void collide (Insekt m) {
36 if (dist(x, y, m.x, m.y) <10) {
37 | xSpeed -= (m.x-x)/2/mag(m.x-x,m.y-y)*10;38 | ySpeed -= (m.y-y)/2/mag(m.x-x,m.y-y)*10;39 m.xSpeed = (x-m.x)/2/mag(m.x-x,m,y-y) *10;<br>40 m.ySpeed = (y-m.y)/2/mag(m.x-x,m,y-y) *10;m.ySpeed = (y-m.y)/2/mag(m.x-x,m.y-y)*10;41 }
42 }
43 void update() {
44 // bewege Muecke
45 x += xSpeed;
46 \vert y += ySpeed;
47 // beschleunige in Richtung Mauszeiger
48 xSpeed += (mouseX -x) / 100;
49 ySpeed += (mouseY -y) / 100;
50 // begrenze Geschwindigkeit auf maxSpeed
51 xSpeed = constrain(xSpeed, -maxSpeed, maxSpeed);
52 ySpeed = constrain(ySpeed, -maxSpeed, maxSpeed);
53 // zeichne Muecke
54 drawInsekt();
55 }
56 void drawInsekt() {
57 fill(0);
58 circle(x, y, 5);
59 }
60 }
```
Ŵ

TECHNISCHE HOCHSCHULE MITTELHESSEN

**CAMPUS** 

**GIESSEN** 

**MNI** 

Mathematik, Naturwissenschaften<br>und Informatik

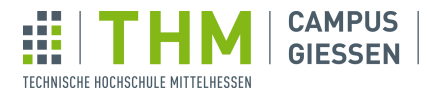

**MNI GIESSEN** Mathematik, Naturwissenschaften

# 507  $\sum_{i=1}^n$

# Minesweeper 10.1 Spielfeld

```
1 int fieldWidth = 50;
 2 \int \frac{\text{int field}}{\text{Boad}} b;
   \vert Board b;
 4 \vert void setup() {
 5 size(800, 800);
 \begin{bmatrix} 5 \\ 6 \\ 7 \end{bmatrix} \begin{array}{c} size(800, 800); \\ b = new Board(); \end{array}7 }
 8 \vert void draw() {
\begin{array}{c|c} 9 & \text{background} (200); \ \hline \end{array} for (int i = 0;
10 for (int i = 0; i < 16; i++) {<br>fill(0);
             fill(0);12 line(fieldWidth *i, 0, fieldHeight *i, height);
13 line(0, fieldHeight *i, width, fieldHeight *i);
\begin{array}{c|c} 14 & & \rightarrow \\ 15 & & \end{array}15\,16 class Board {
17 Field[][] board = new Field[16][16];
18 Board() {
19 for (int i = 0; i < board.length; i++) {
20 for (int j = 0; j < board[0].length; j++) {
21 | board[i][j] = new Field(i, j);
\begin{array}{c|c} 22 & & & \vdots \\ 23 & & & \end{array}\begin{array}{c|c} 23 \\ 24 \end{array} }
\begin{array}{c|c} 24 \\ 25 \end{array}25 }
26 class Field {
27 int x, y;
28 Field(int x, int y) {
29 this.x = x;
30 this.y = y;
31 \quad \frac{1}{2}32 \mid}
```
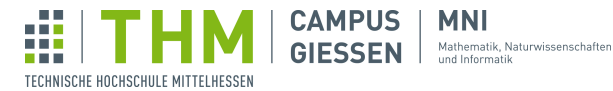

### 10.2 Die Bomben

```
1 int fieldWidth = 50;
 2 \int \text{int field} Heldheight = 50;
 3 \text{ int} bombCount = 20;
 4 Board b;
5 \mid void setup() {
6 | size(800, 800);
\begin{array}{c|c} 7 & b = new Board() \\ b \text{.} \text{generateBombs} \end{array}\begin{bmatrix} 8 \\ 9 \end{bmatrix} b.generateBombs(bombCount);
    9 }
10 \vert \text{void draw()} {
11 background(200);<br>12 for (int i = 0;
12 for (int i = 0; i < 16; i++) {<br>
fill(0);
            fill(0);14 line(fieldWidth \star i, 0, fieldHeight \star i, height);<br>15 line(0, fieldHeight \star i, width, fieldHeight \star i);
            line(0, fieldHeight *i, width, fieldHeight *i);
16\,\begin{array}{c|c} 17 & \text{b.show} \end{array} ();
18 }
19 class Board {
20 Field[][] board = new Field[16][16];
21 Board() {
22 for (int i = 0; i < board.length; i++) {
23 for (int j = 0; j < board[0].length; j++) {
24 board[i][j] = new Field(i, j);
25 }
26 }
27 }
28 void show() {
29 for (int i = 0; i < board.length; i++) {
30 for (int j = 0; j < board[0].length; j++) {
\begin{array}{c|c} 31 & \text{board}[i][j].\text{show} \end{array}\begin{array}{c|c}\n 32 & \\
 33 & \\
 \end{array}33 }
34 }
35 void generateBombs(int num) {
36 for (int i = 0; i < num; i++) {<br>37 int ranX = int (random (16));
                 int ranX = int (random(16));
\frac{38}{38} int ranY = int (random(16));
39 if (!board[ranX][ranY].isBomb) {
40 board[ranX][ranY].isBomb = true;
41 } else {
\begin{array}{c|c} 42 & \text{if} & -7 \\ 43 & \text{if} & \end{array}43 }
\begin{array}{c|c}\n 44 & & \rightarrow \\
 45 & & \rightarrow\n\end{array}\begin{array}{c|c} 45 \\ 46 \end{array}46 }
47 class Field {<br>48 int x, y;
48 int x, y;49 boolean isBomb;
50 Field(int x, int y) {
51 this.x = x;
\begin{array}{c|c}\n52 & \text{this.y = y;} \\
53 & \text{)}\n\end{array}53 }
```
Musterlösungen für Blatt  $5 -$ Stand 30. Januar 2024  $39/73$  $39/73$ 

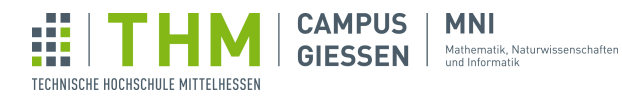

```
54 void show() {<br>55 fill(255);
55 fill(255);
56 rect(x *50, y *50, 50, 50);<br>57 if (this.isBomb) {
58 fill(255, 0, 0);
59 circle(this.x *50 + 25, this.y *50 + 25, 40);
\begin{array}{c|c}\n\bullet & \bullet & \bullet \\
\bullet & \bullet & \bullet \\
\bullet & \bullet & \bullet\n\end{array}61 \,62 }
```
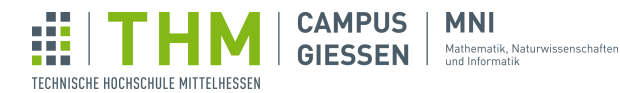

#### 10.3 Die umliegenden Bomben eines Feldes

```
1 int fieldWidth = 50;
2 \int \frac{\pi}{1} fieldHeight = 50;
3 \text{ int} bombCount = 20;
4 Board b;
5 \mid void setup() {
6 | size(800, 800);
7 \mid b = \text{new Board}();
8 b.generateBombs(bombCount);<br>9 b.getBombCount();
   b.getBombCount();
10 }
11 void draw()12 background(200);<br>13 for (int i = 0;
       for (int i = 0; i < 16; i++) {
14 fill(0);
15 line(fieldWidth *i, 0, fieldHeight *i, height);<br>16 line(0, fieldHeight *i, width, fieldHeight *i);
          line(0, fieldHeight *i, width, fieldHeight *i);
17 }
18 b.show();
19 \mid20 class Board {
21 | Field[][] board = new Field[16][16];
\begin{array}{c|c} 22 & \text{Board}() \\ 23 & \text{for} \end{array}23 for (int i = 0; i < board.length; i++) {<br>
24 for (int j = 0; j < board[0].length;
24 for (int j = 0; j < board[0].length; j++) {
25 board[i][j] = new Field(i, j);
26 }
27 }
28 }
29 void show() {
30 for (int i = 0; i < board.length; i++) {
31 for (int j = 0; j < board[0].length; j++) {
32 board[i][j].show();
33 }
34 }
35 }
36 void generateBombs(int num) {
37 for (int i = 0; i < num; i++) {
38 int ranX = int (random(16));
39 \mid int ranY = int (random(16));
40 if (!board[ranX][ranY].isBomb) {
41 board[ranX][ranY].isBomb = true;
42 } else {
\begin{array}{c|c}\n 43 & \text{i}--; \\
 44 & \text{ } \n \end{array}\begin{array}{c|c}\n44 & \phantom{0}\phantom{0}\phantom{0} \\
45 & \phantom{0}\phantom{0}\phantom{0}\end{array}45 }
46 }
47 void getBombCount () {
48 for (int i = 0; i < board.length; i++) {<br>
for (int j = 0; j < board[0].length;
49 for (int j = 0; j < board[0].length; j++) {
50 int counter = 0;
51 for (int offsetX = -1; offsetX < 2; offsetX++) {
52 for (int offsetY = -1; offsetY < 2; offsetY++) {
53 if (offsetX == 0 & 6x \text{ offset}Y == 0) continue;<br>
if (i + offsetX >= 0 & 6x \text{ i} + offsetX < board)if (i + offsetX >= 0 && i + offsetX < board.length && j
                             offsetY >= 0 && j + offsetY < board.length && board[
                             i + offsetX][j + offsetY].isBomb) counter++;
```
Musterlösungen für Blatt 5 – Stand 30. Januar 2024  $41/73$  $41/73$ 

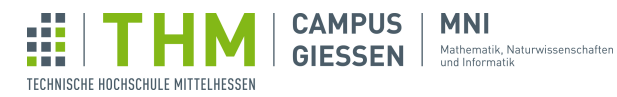

```
55 }
56 }
57 board[i][j].surroundingBombs = counter;
\begin{array}{c|c}\n 58 & & & \rightarrow \\
 \hline\n 59 & & & \rightarrow\n \end{array}\begin{array}{c|c}\n59 & & \\
60 & & \n\end{array}\begin{bmatrix} 60 \\ 61 \end{bmatrix}61 }
62 class Field {<br>63 int x, y,
63 int x, y, surroundingBombs;
64 boolean isBomb;
65 Field(int x, int y) {
66 this.x = x;
66 this.x = x;<br>67 this.y = y;
68 }
69 void show() {<br>
\begin{array}{c} 69 \\ 70 \end{array} void show() {
            fill(255);71 rect(x *50, y *50, 50, 50);<br>
72 if (this.isBomb) {
73 fill(255, 0, 0);
74 circle(this.x \star 50 + 25, this.y \star 50 + 25, 40);<br>
75 } else if (this.surroundingBombs > 0) {
76 fill(0);
77 textSize(20);
78 textAlign(CENTER);
78 textAlign(CENTER);<br>
79 text(surroundingBombs, x *50 + 25, y *50 + 25);
80 }
81 }
82 }
```
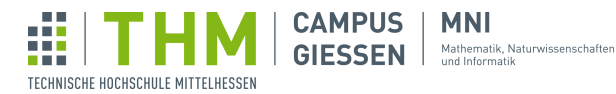

### 10.4 Das Aufdecken der Felder

```
1 int fieldWidth = 50;
 2 \int \text{int field} Heldheight = 50;
 3 \text{ int} bombCount = 20;
 4 Board b;
5 \mid void setup() {
6 | size(800, 800);
7 \mid b = \text{new Board}();
8 b.generateBombs(bombCount);<br>9 b.getBombCount();
    b.getBombCount();
10 }
11 void draw() { }12 background(200);<br>
13 for (int i = 0;
        for (int i = 0; i < 16; i++) {
14 fill(0);
15 line(fieldWidth *i, 0, fieldHeight *i, height);<br>16 line(0, fieldHeight *i, width, fieldHeight *i);
            line(0, fieldHeight *i, width, fieldHeight *i);
17 }
\begin{bmatrix} 18 \\ 19 \end{bmatrix} b.show();
19 }
20 void mouseReleased() {
21 if (mouseButton == LEFT) {
22 b.board[mouseX / 50][mouseY / 50].reveal();
\begin{array}{c|c} 23 & & \rightarrow \\ 24 & & \end{array}\sqrt{24}25 class Board {
26 | Field[][] board = new Field[16][16];
\begin{array}{c|c} 27 & \text{Board()} & \{28 & \text{for} & \text{if} \end{array}28 for (int i = 0; i < board.length; i++) {
29 for (int j = 0; j < board[0].length; j++) {
30 board[i][j] = new Field(i, j);
31 }
\begin{array}{c|c}\n 32 & & \rightarrow \\
 33 & & \n\end{array}33 }
34 void show() {
35 for (int i = 0; i < board.length; i++) {
36 for (int j = 0; j < board[0].length; j++) {
37 board[i][j].show();
38 }
39 }
40 }
41 | void generateBombs(int num) {
42 for (int i = 0; i < num; i++) {
43 \begin{cases}\n\text{int } \tan X = \text{int}(\text{random}(16)); \\
\text{int } \tan Y = \text{int}(\text{random}(16));\n\end{cases}int ranY = int (random(16));
45 if (!board[ranX][ranY].isBomb) {
46 board[ranX][ranY].isBomb = true;
\begin{array}{c|c|c|c|c} \hline 47 & & & \text{else} & \{ \\ 48 & & & & \text{i} \text{--}; \end{array}i--;49 }
50 }
51 }
\begin{array}{c|c} 52 & \text{void getBombCount()} \\ 53 & \text{for (int i = 0; i)} \end{array}53 for (int i = 0; i < board.length; i++) {
54 for (int j = 0; j < board[0].length; j++) {
55 int counter = 0;
```
Musterl¨osungen fur Blatt 5 – Stand 30. Januar 2024 43[/73](#page-72-0) ¨

**CAMPUS MNI** Mathematik, Naturwissenschaften<br>und Informatik **GIESSEN** 

Ŵ

TECHNISCHE HOCHSCHULE MITTELHESSEN

```
56 \vert 56 \vert 56 \vert 56 \vert 56 \vert 56 \vert 56 \vert 56 \vert 56 \vert 56 \vert 56 \vert 56 \vert 56 \vert 56 \vert 56 \vert 56 \vert 56 \vert 56 \vert 56 \vert 56 \vert 56 \vert 56 \vert 57 for (int offsetY = -1; offsetY < 2; offsetY++) {
58 if (offsetX == 0 && offsetY == 0) continue;
59 if (i + offsetX >= 0 && i + offsetX < board.length && j +
                           offsetY >= 0 && j + offsetY < board.length && board[
                          i + offsetX][j + offsetY].isBomb) counter++;
60 }
61 }
62 board[i][j].surroundingBombs = counter;
\begin{array}{c|c}\n63 & & & \n\end{array}\begin{array}{c|c}\n64 & & \\
65 & & \n\end{array}\begin{array}{c|c} 65 & \\ 66 & \end{array}66 }
67 class Field {
68 int x, y, surroundingBombs;
69 boolean isBomb, isRevealed;
70 Field(int x, int y) {
71 this.x = x;
72 this.y = y;73 }
74 void reveal() {
75 if (this.isRevealed) return;
76 | isRevealed = true;
77 }
78 void show() {
79 if (isRevealed) {
80 fill(255);
81 rect(x *50, y *50, 50, 50);
82 if (this.isBomb) {
83 fill(255, 0, 0);
84 circle(this.x *50 + 25, this.y *50 + 25, 40);
85 } else if (this.surroundingBombs > 0) {
86 fill(0);
87 textSize(20);
88 textAlign(CENTER);
89 text(surroundingBombs, x * 50 + 25, y * 50 + 25);
90 }
91 }
92 }
93 | }
```
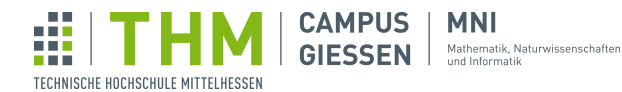

### 10.5 Das Aufdecken von Feldern ohne angrenzende Bomben

```
1 int fieldWidth = 50;
 2 \int \text{int field} Heldheight = 50;
 3 \text{ int} bombCount = 20;
 4 Board b;
5 \mid void setup() {
6 | size(800, 800);
7 \mid b = \text{new Board}();
8 b.generateBombs(bombCount);<br>9 b.getBombCount();
    b.getBombCount();
10 }
11 void draw() { }12 background(200);<br>
13 for (int i = 0;
        for (int i = 0; i < 16; i++) {
14 fill(0);
15 line(fieldWidth *i, 0, fieldHeight *i, height);<br>16 line(0, fieldHeight *i, width, fieldHeight *i);
            line(0, fieldHeight *i, width, fieldHeight *i);
17 }
\begin{bmatrix} 18 \\ 19 \end{bmatrix} b.show();
19 }
20 void mouseReleased() {
21 if (mouseButton == LEFT) {
22 b.board[mouseX / 50][mouseY / 50].reveal();
\begin{array}{c|c} 23 & & \rightarrow \\ 24 & & \end{array}24\,25 class Board {
26 | Field[][] board = new Field[16][16];
\begin{array}{c|c} 27 & \text{Board()} & \{28 & \text{for} & \text{if} \end{array}28 for (int i = 0; i < board.length; i++) {
29 for (int j = 0; j < board[0].length; j++) {
30 board[i][j] = new Field(i, j);
31 }
\begin{array}{c|c}\n 32 & & \rightarrow \\
 33 & & \n\end{array}33 }
34 void show() {
35 for (int i = 0; i < board.length; i++) {
36 for (int j = 0; j < board[0].length; j++) {
37 board[i][j].show();
38 }
39 }
40 }
41 | void generateBombs(int num) {
42 for (int i = 0; i < num; i++) {
43 \begin{cases}\n\text{int } \tan X = \text{int}(\text{random}(16)); \\
\text{int } \tan Y = \text{int}(\text{random}(16));\n\end{cases}int ranY = int (random(16));
45 if (!board[ranX][ranY].isBomb) {
46 board[ranX][ranY].isBomb = true;
\begin{array}{c|c|c|c|c} \hline 47 & & & \text{else} & \{ \\ 48 & & & & \text{i} \text{--}; \end{array}i--;49 }
50 }
51 }
\begin{array}{c|c} 52 & \text{void getBombCount()} \\ 53 & \text{for (int i = 0; i)} \end{array}53 for (int i = 0; i < board.length; i++) {
54 for (int j = 0; j < board[0].length; j++) {
55 int counter = 0;
```
Musterlösungen für Blatt  $5 -$ Stand 30. Januar 2024  $\qquad \qquad \qquad \qquad 45/73$  $\qquad \qquad \qquad \qquad 45/73$ 

**CAMPUS MNI** Mathematik, Naturwissenschaften<br>und Informatik **GIESSEN** 

Ŵ

TECHNISCHE HOCHSCHULE MITTELHESSEN

56 | for  $(int \text{ offset} X = -1; \text{ offset} X < 2; \text{ offset} X++)$  {  $57$  for (int offsetY = -1; offsetY < 2; offsetY++) {  $58$  if (offsetX == 0 && offsetY == 0) continue; 59  $if (i + offset X) = 0 66 i + offset X < board.length 66 j +$ offsetY >= 0 && j + offsetY < board.length && board[ i + offsetX][j + offsetY].isBomb) counter++; 60 } 61 } 62 board[i][j].surroundingBombs = counter;  $\begin{array}{c|c}\n63 & & & \n\end{array}$  $\begin{array}{c|c}\n64 & & \\
65 & & \n\end{array}$ 65  $66$  | }  $67$  class Field { 68 int x, y, surroundingBombs; 69 boolean isBomb, isRevealed;  $70$  Field(int x, int y) { 71 this.x =  $x$ ;  $72$  this.y =  $y;$ 73 } 74 void reveal() { 75 if (this.isRevealed) return; 76 isRevealed = true; 77 if (this.surroundingBombs == 0  $&8 \times 1$ this.isBomb) {<br>
78 for (int offsetX = -1; offsetX < 2; offsetX++)  $78$  for (int offsetX = -1; offsetX < 2; offsetX++) {  $79$  for (int offsetY =  $-1$ ; offsetY < 2; offsetY++) {  $80$  if (offsetX == 0 && offsetY == 0) continue; 81 if  $(x + \text{offset} x) = 0$  &  $x + \text{offset} x < 16$  &  $y + \text{offset} y = 0$  $&\&y + \text{offsetY} < 16)$  { 82 b.board[x + offsetX][y + offsetY].reveal();<br>83 83 } 84 } 85 }  $\begin{array}{c|c}\n 86 & & \rightarrow \\
 87 & & \rightarrow\n\end{array}$ 87 } 88 void show() { 89 if (isRevealed) { 90 fill(255); 91 rect(x  $\star$ 50, y  $\star$ 50, 50, 50);<br>92 if (this.isBomb) { if (this.isBomb) { 93 fill(255, 0, 0);<br>94 circle (this.x  $\star$ 5 94 circle(this.x  $*50 + 25$ , this.y  $*50 + 25$ , 40);<br>95 else if (this.surroundingBombs > 0) { 95 } else if (this.surroundingBombs > 0) { 96 fill(0); 97 textSize(20); 98 textAlign(CENTER);<br>99 text(surroundingBo text(surroundingBombs,  $x *50 + 25$ ,  $y *50 + 25$ );  $\begin{array}{c|c} 100 & & \\ 101 & & \end{array}$ 101 } 102 }  $103$  }

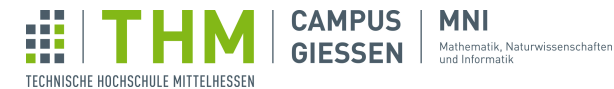

**MNI** 

### 10.6 Spielende

```
1 int fieldWidth = 50;
 2 \int \text{int field} Heldheight = 50;
 3 \text{ int} bombCount = 20;
4 Board b;
5 \mid void setup() {
6 | size(800, 800);
7 \mid b = \text{new Board}();
8 b.generateBombs(bombCount);<br>9 b.getBombCount();
   b.getBombCount();
10 }
11 void draw()12 background(200);<br>13 for (int i = 0;
       for (int i = 0; i < 16; i++) {
14 fill(0);
15 line(fieldWidth *i, 0, fieldHeight *i, height);<br>16 line(0, fieldHeight *i, width, fieldHeight *i);
          line(0, fieldHeight *i, width, fieldHeight *i);
17 }
\begin{bmatrix} 18 \\ 19 \end{bmatrix} b.show();
19 }
20 void mouseReleased() {
21 if (!b.gameOver && mouseButton == LEFT) {
22 b.board[mouseX / 50][mouseY / 50].reveal();
\begin{array}{c|c} 23 & & \rightarrow \\ 24 & & \end{array}24 }
\begin{array}{c|c} 25 & \text{class Board } \\ 26 & \text{Field} \end{array}26 Field[][] board = new Field[16][16];<br>27 boolean gameOver, isWon;
      boolean gameOver, isWon;
28 Board() {
29 for (int i = 0; i < board.length; i++) {
30 for (int j = 0; j < board[0].length; j++) {
31 board[i][j] = new Field(i, j);
32 }
33 }
34 }
35 void generateBombs(int num) {
36 for (int i = 0; i < num; i++) {
37 int ranX = int (random(16));
38 int ranY = int (random(16));
39 if (!board[ranX][ranY].isBomb) {
40 | board[ranX][ranY].isBomb = true;
41 } else {<br>42 } \begin{array}{ccc} - \\ 42 \end{array}i--;43 }
44 }
45 }
46 void getBombCount() {<br>47 \begin{bmatrix} 6r & (int i = 0; i \end{bmatrix}47 for (int i = 0; i < board.length; i++) {
48 \vert for (int j = 0; j < board[0].length; j++) {
49 int counter = 0;
50 for (int offsetX = -1; offsetX < 2; offsetX++) {
51 for (int offsetY = -1; offsetY < 2; offsetY++) {
52 if (offsetX == 0 \& offsetY == 0) continue;
53 if (i + offsetX >= 0 && i + offsetX < board.length && j +
                             offsetY >= 0 && j + offsetY < board.length && board[
```
Musterlösungen für Blatt 5 – Stand 30. Januar 2024  $47/73$  $47/73$ 

**CAMPUS MNI** Mathematik, Naturwissenschaften<br>und Informatik **GIESSEN** 

Ŵ

TECHNISCHE HOCHSCHULE MITTELHESSEN

```
i + offsetX][j + offsetY].isBomb) counter++;
 54 }
 55 }
56 board[i][j].surroundingBombs = counter;
\begin{array}{c|c}\n57 & & & \rightarrow \\
58 & & & \rightarrow\n\end{array}58 }
59 }
60 void isGameOver() {
61 if (gameOver) return;
 62 for (int i = 0; i < board.length; i++) {
 63 for (int j = 0; j < board[0].length; j++) {
 64 if (!board[i][j].isRevealed && !board[i][j].isBomb) {
65 gameOver = false;
\begin{array}{c|c}\n 66 & \text{return;} \\
 67 & \text{?}\n\end{array}67 }
 68 }
\begin{array}{c|c}\n 69 & & \rightarrow \\
 70 & & \neq\n \end{array}qameOver = true;71 isWon = true;
72 }
73 void show() {<br>74 isGameOver
         isGameOver();
 75 for (int i = 0; i < board.length; i++) {
 76 for (int j = 0; j < board[0].length; j++) {
\begin{bmatrix} 77 \\ 78 \end{bmatrix} board[i][j].show();
78 }
79 }
80 if (gameOver) {
81 if (isWon)
82 | fill(0, 255, 0);
83 textSize(50);
84 textAlign(CENTER);
85 text("gewonnen", 400, 400);
86 } else {
 87 fill(255, 0, 0);
 88 textSize(50);
89 textAlign(CENTER);
90 text("verloren", 400, 400);
91 }
92 }
93 }
94 }
95 class Field {<br>96 int x, y,
 96 int x, y, surroundingBombs;
 97 boolean isBomb, isRevealed;
98 Field(int x, int y) {
99 this.x = x;<br>100 this.y = y;
      this.y = \dot{y};
101 }
\begin{array}{c|c} \n 102 & \text{void reveal()} & \n 103 & \text{if (this.isR)} \\
 \end{array}if (this.isRevealed) return;
104 if (this.isBomb) {
105 b.gameOver = true;
106 b.isWon = false;
\frac{107}{108}isRevealed = true;109 if (this.surroundingBombs == 0 && !this.isBomb) {
110 \vert for (int offsetX = -1; offsetX < 2; offsetX++) {
111 \vert for (int offsetY = -1; offsetY < 2; offsetY++) {
112 if (offsetX == 0 & offestY == 0) continue;
```
Musterlösungen für Blatt  $5 -$  Stand 30. Januar 2024  $48/73$  $48/73$ 

Ŵ **CAMPUS MNI** Mathematik, Naturwissenschaften<br>und Informatik<br>und Informatik **GIESSEN** TECHNISCHE HOCHSCHULE MITTELHESSEN

```
113 | if (x + offsetX) = 0 & & x + offsetX < 16 & & y + offsetY > = 0&x + \text{offsetY} < 16 {
114 b.board[x + offsetX][y + offsetY].reveal();
\begin{array}{c|c} 115 & & & \end{array}\begin{array}{c|c} 116 & & \\ 117 & & \end{array}\begin{array}{c|c} 117 & & \\ 118 & & \end{array}\begin{array}{c|c} 118 & & \\ 119 & & \end{array}119 }
120 void show() {
121 if (isRevealed || b.gameOver) {
122 fill(255);
123 rect(x *50, y *50, 50, 50);
123 \begin{array}{c|c} \text{rect}(x * 50, y * 50, y * 50, z) & \text{if (this.isBomb) } (125, z * 50, z * 50, z * 5111(255, z * 5111(255, z * 5111)) & \text{if (this.isBomb) } (125, z * 5111(255, z * 5111)) & \text{if (this.isBomb) } (125, z * 5111(255, z * 5111)) & \text{if (this is Bomb) } (125, z * 5111(255, z * 5111)) & \text{if (this is Bomb125 fill(255, 0, 0);
126 circle(this.x *50 + 25, this.y *50 + 25, 40);<br>127 } else if (this.surroundingBombs > 0) {
\begin{array}{c|c} 128 \\ 129 \end{array} fill(0);
129 textSize(20);<br>130 textAlign(CEN
130 textAlign(CENTER);
131 text(surroundingBombs, x * 50 + 25, y * 50 + 25);
\begin{array}{c|c} 132 & & & \end{array} }
\begin{array}{c|c} 133 & & \\ 134 & & \end{array}\begin{array}{c|c} 134 \\ 135 \end{array}135 }
```
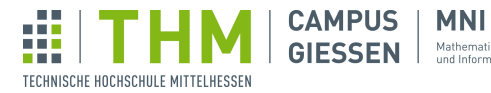

# 10.7 Bomben markieren

```
1 int fieldWidth = 50;
 2 \int \text{int field} Heldheight = 50;
 3 \text{ int} bombCount = 20;
 4 Board b;
5 \mid void setup() {
6 | size(800, 800);
7 \mid b = \text{new Board}();
8 b.generateBombs(bombCount);<br>9 b.getBombCount();
    b.getBombCount();
10 }
11 void draw() { }12 background(200);<br>
13 for (int i = 0;
       for (int i = 0; i < 16; i++) {
14 fill(0);
15 line(fieldWidth *i, 0, fieldHeight *i, height);<br>16 line(0, fieldHeight *i, width, fieldHeight *i);
           line(0, fieldHeight *i, width, fieldHeight *i);
17 }
\begin{bmatrix} 18 \\ 19 \end{bmatrix} b.show();
19 }
20 void mouseReleased() {
21 if (!b.board[mouseX / 50][mouseY / 50].isMarked && !b.gameOver &&
            mouseButton == LEFT) {
22 b.board[mouseX / 50][mouseY / 50].reveal();
\frac{23}{24}24 if (!b.board[mouseX / 50][mouseY / 50].isRevealed && !b.gameOver &&
             mouseButton == RIGHT) {
25 b.board[mouseX / 50][mouseY / 50].isMarked = true;
\begin{array}{c|c} 26 & \rightarrow \\ 27 & \rightarrow \end{array}27 }
\begin{array}{c|c} 28 & \text{class Board } \\ 29 & \text{Field} \end{array}29 Field[][] board = new Field[16][16];<br>30 boolean gameOver, isWon;
       boolean gameOver, isWon;
31 Board() {
32 for (int i = 0; i < board.length; i++) {
33 for (int j = 0; j < board[0].length; j++) {
34 board[i][j] = new Field(i, j);
35 }
36 }
37 }
38 void generateBombs(int num) {
39 for (int i = 0; i < num; i++) {
40 \begin{array}{c} \text{int } \text{rank} = \text{int}(\text{random}(16)); \\ \text{int } \text{rank} = \text{int}(\text{random}(16)); \end{array}int ranY = int (random(16));
42 if (!board[ranX][ranY].isBomb) {
43 board[ranX][ranY].isBomb = true;
\begin{array}{c|c|c|c|c} \hline 44 & & & \text{else} & \{45} & & \\\hline \end{array}j<sup>i--;</sup>
46 }
47 }
48 }
49 void getBombCount() {<br>50 for (int i = 0; i ·
50 for (int i = 0; i < board.length; i++) {
51 for (int j = 0; j < board[0].length; j++) {
52 int counter = 0;
```
Musterlösungen für Blatt  $5 -$ Stand 30. Januar 2024  $50/73$  $50/73$ 

**CAMPUS MNI** GIESSEN Mathematik, Naturwissenschaften

Ŵ

TECHNISCHE HOCHSCHULE MITTELHESSEN

```
53 | for (int \text{ offsetX} = -1; \text{ offsetX} < 2; \text{ offsetX++}) {
54 for (int offsetY = -1; offsetY < 2; offsetY++) {
55 if (offsetX == 0 && offsetY == 0) continue;
56 if (i + offsetX >= 0 && i + offsetX < board.length && j +
                          offsetY >= 0 && j + offsetY < board.length && board[
                         i + offsetX][j + offsetY].isBomb) counter++;
57 }
58 }
59 board[i][j].surroundingBombs = counter;
60 }
61 }
62 }
63 void isGameOver() {
64 if (gameOver) return;
65 for (int i = 0; i < bound.length; i++) {
66 for (int j = 0; j < board[0].length; j++) {
67 if (!board[i][j].isRevealed && !board[i][j].isBomb) {
68 | GameOver = false;
69 return;
70 }
71 }
\begin{array}{c|c}\n 72 & & \rightarrow \\
 73 & & \text{g}\n\end{array}\frac{1}{2} gameOver = true;
74 isWon = true;
75 }
76 void show() {<br>77 isGameOver
         isGameOver();
78 for (int i = 0; i < board.length; i++) {
79 \vert for (int j = 0; j < board[0].length; j++) {
\begin{array}{c|c} 80 & \text{board}[i][j].\text{show}(); \end{array}81 }
82 }
83 if (gameOver) {
84 if (isWon) {
85 | fill(0, 255, 0);
86 textSize(50);
87 textAlign(CENTER);
88 text("gewonnen", 400, 400);
89 } else {
90 fill(255, 0, 0);
91 textSize(50);
92 textAlign(CENTER);
93 text ("verloren", 400, 400);
\begin{array}{c|c}\n 94 & & & \rightarrow \\
 95 & & & \rightarrow\n\end{array}95 }
96 }
97 }
98 class Field {<br>99 int x, y,
99 int x, y, surroundingBombs;
100 boolean isBomb, isRevealed, isMarked;
101 Field(int x, int y) {<br>102 this.x = x;
         this.x = x;
\begin{array}{c|c}\n 103 \\
 104\n \end{array} this.y = y;
104
105 void reveal() {
106 if (this.isRevealed) return;
107 if (this.isBomb) {
108 b.gameOver = true;
\begin{array}{c|cc} 109 & \text{b.isWon} = \text{false}; \end{array}110 }
```
Musterlösungen für Blatt 5 – Stand 30. Januar 2024  $51/73$  $51/73$ 

Ŵ **CAMPUS MNI** Mathematik, Naturwissenschaften<br>und Informatik **GIESSEN** TECHNISCHE HOCHSCHULE MITTELHESSEN

```
111 | isRevealed = true;
112 if (this.surroundingBombs == 0 && !this.isBomb) {
113 \vert for (int offsetX = -1; offsetX < 2; offsetX++) {
114 \vert for (int offsetY = -1; offsetY < 2; offsetY++) {
115 if (offsetX == 0 & offsetY == 0) continue;116 \int if (x + \text{offset} x) = 0 \& x + \text{offset} x < 16 \& y + \text{offset} x > = 0&x + \text{offsetY} < 16 {
117 b.board[x + offsetX][y + offsetY].reveal();
\begin{array}{c|c} 118 \\ 119 \end{array} }
\begin{array}{c|c} 119 \\ 120 \end{array} }
\begin{array}{c|c} 120 & & \\ 121 & & \end{array}\begin{array}{c|c} 121 & & \\ 122 & & \end{array}122 }
123 void show() {
124 if (isRevealed || b.gameOver) {
125 fill(255);<br>126 fill(255);
126 \begin{array}{c|c}\n 126 \\
 127 \\
 \end{array} rect(x *50, y *50, 50, 50);
               if (this.isBomb) {
128 fill(255, 0, 0);
129 circle(this.x *50 + 25, this.y *50 + 25, 40);<br>130 } else if (this.surroundingBombs > 0) {
131 fill(0);<br>132 fextSize
132 textSize(20);<br>133 textAlian(CEN
                   textAlign(CENTER);
134 text(surroundingBombs, x * 50 + 25, y * 50 + 25);
\frac{135}{136}\begin{array}{c|c}\n 136 & \rightarrow & \text{else} \\
 137 & & \text{if} \n\end{array}if (isMarked) {
138 fill(0, 0, 255);
139 rect(this.x *50 + 10, this.y *50 + 10, 30, 30);
140 }
141 }
142 }
143 }
```
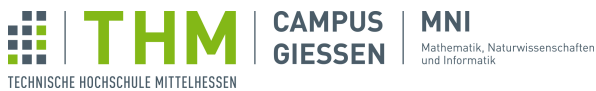

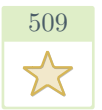

# Doodle-Jump

# 11.1 Spielverhalten

```
1 // Punktestand
2 \int \frac{\text{int score}}{3} // Highscore
   // Highscore
4 int highScore = 0;
5 // Framerate: regelt die Geschwindigkeit des Spiels
6 | int framerate = 120;
7 // Anzahl an Plattformen im Spiel
8 \int \frac{\sin t}{t} nPlatforms = 4;
9 // Array der Plattformen in Spiel
10 |Platform[] platforms = new Platform[nPlatforms];
11 // Spielcharakter
12 Player player;
13 void setup() {
14 // Fenstergroeße (Breite x Hoehe)
15 size(600, 1000);
16 //Erstellt neue Platformen mit entsprechenden Abstaenden
17 initPlatforms();
18 //Erstellt den Spielcharakter mittig am unteren Fensterrand
19 | player = new Player(width/2, height);
20 // setzt Framerate<br>21 frameRate(framerat
      frameRate(framerate);
22 }
23 void draw() {
24 // Schwarzer Hintergrund
25 background (0);
26 // Behandelt die Kollision mit einer Platform
27 playerCollides();
28 // Bewegt den Spielcharakter
29 updatePlayer();
30 // Bewegt alle Plattformen
31 updatePlatforms();
\begin{array}{c|c} 32 & // \text{Zeigt Score an} \\ 33 & \text{drawScore}() \text{;} \end{array}drawScore();
34 // Behandelt Berührung des unteren Bildschirmrandes durch den
          Spielcharakter
35 | gameOver();
36 }
37 void updatePlayer() {
38 | player.jump(); // Bewegt den Spielcharakter horizontal
39 | player.move(); // Bewegt den Spielcharakter vertikal
40 | player.drawPlayer(); // Bildet den Spielcharakter ab
41 }
42 void updatePlatforms() {
43 for (Platform p : platforms) { // Behandelt alle Plattformen
44 | p.move(); \sqrt{7} Bewegt Plattform
45 | p.drawPlatform(); // Stellt Plattform dar
46 }
47 | }
```
Auf der nächsten Seite geht's weiter...

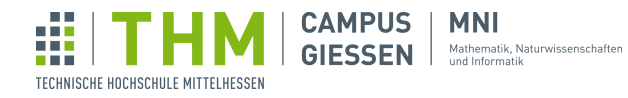

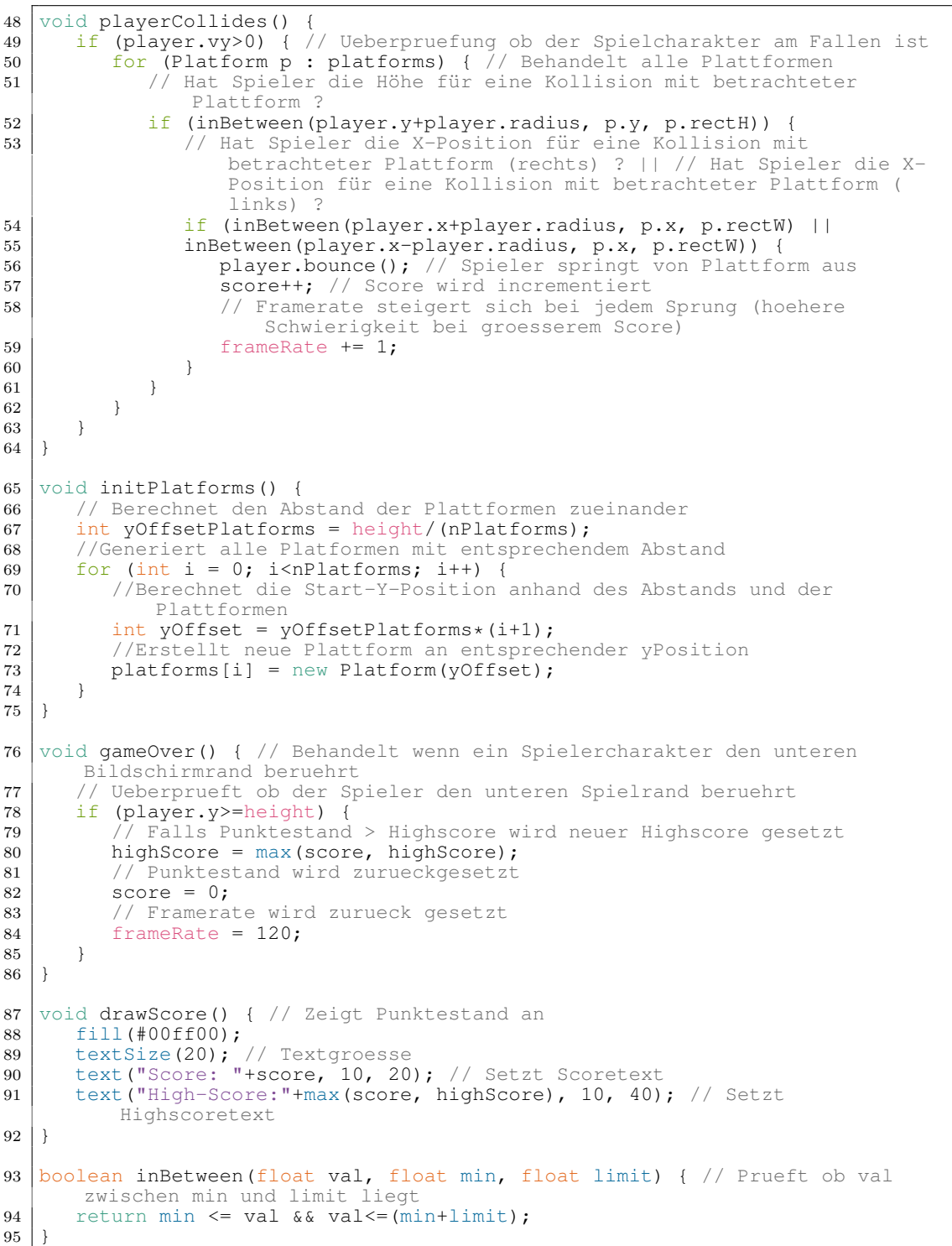

Ŵ **MNI CAMPUS** Mathematik, Naturwissenschaften<br>und Informatik **GIESSEN** TECHNISCHE HOCHSCHULE MITTELHESSEN

# 11.2 Plattformen

Die Klasse Plattform stellt Methoden für das Verhalten der Plattformen bereit. Dazu gehören das nach-unten-sinken, und das Neuspawnen nach Verlassen des Fensters.

```
\frac{1}{2} class Platform
 2 int x; // X Koordinate
 3 int y; // Y Koordinate
\begin{bmatrix} 4 \end{bmatrix} int vy = 2; // Platform Geschwindigkeit
5 int rectW = 100; // Breite der Platform
 6 int rectH = 10; // Hoehe der Platform
 7 int margin = 20; //Abstand zum Bildschirmrand
8 Platform(int yval) {
9 x = int (random (margin, width-margin-rectW)); // Generiert zufaellige
              X-Position für die neue Plattform im erlaubten Bereich
10 | y = yval; // setzt Hoehe der Plattform auf uebergebenen Wert
11 }
12 void move() { //Bewegt Plattform
13 Your Art (1998) of the second wird and separate in the viring y to very year of the viring the second very second very year of the viring of the viring of the viring of the viring of the viring of the viring of the viri
14 if (y>height) { //Erreicht Plattform den unteren Fensterrand?
15 resetPosition(); //Plattform wird auf Anfang zurückgesetzt
\begin{array}{c|c} 16 & & \\ 17 & & \end{array}17 }
18 void resetPosition () { //Plattform wird auf Anfang zurückgesetzt
19 x = int(random(margin, width-margin-rectW)); // Generiert zufaellige
              X-Position für die Plattform im erlaubten Bereich
20 y = 0; // Plattform wird auf oberen Fensterrand gesetzt
21 \quad \frac{1}{21}22 void drawPlatform() { //Zeichnet Plattform
23 fill(#00ff00); //Plattform Farbe
24 \vert rect(x, y, rectW, rectH); // Ein Rechteck repraesentiert die
              Plattform
25 }
26 }
```
## 11.3 Spielcharakter

In der Klasse Player beschreiben wir das Verhalten des Spielcharakters: Abspringen von Plattformen, schließliches Einsetzen der Schwerkraft und sein Aussehen.

```
1 class Player {
2 float x; // X Koordinate
3 float y; // Y Koordinate
4 float vy = 0; // Spieler Fallgeschwindigkeit
5 float vx = 4; // Spieler horizontale Geschwindigkeit
6 float g = 0.2; // "Gravitation"7 float v = -10; // Initiale Geschwindigkeit nach Abprallen (negativ heißt
          nach oben(y))
8 int radius = 10; // Spieler Größe
9 Player(int x, int y) { // Konstruktor für neuen Spieler
10 \vert this.x = x; // setzt X Position
11 this.y = y; // setzt Y Position
12 \mid \cdot \cdot \cdot \cdot \cdot
```
Auf der nächsten Seite geht's weiter...

Musterlösungen für Blatt  $5 -$ Stand 30. Januar 2024  $55/73$  $55/73$ 

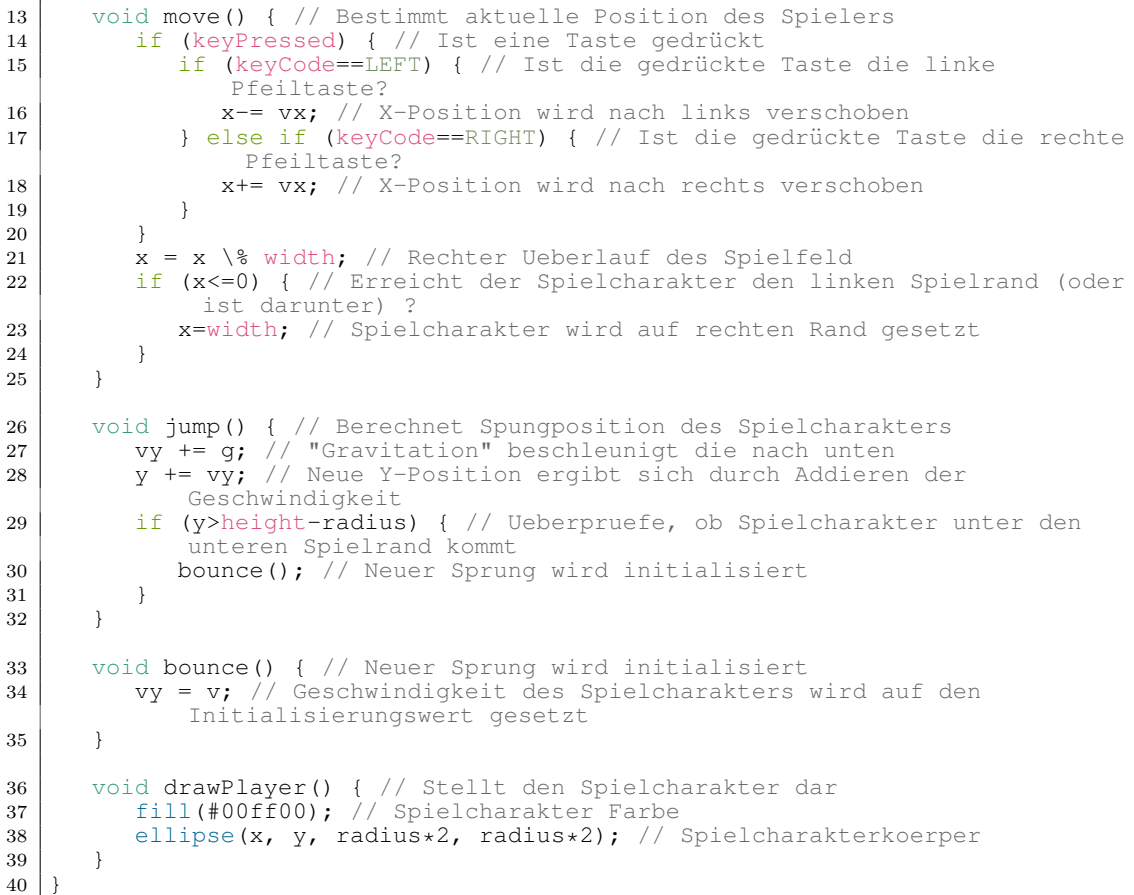

₫.

ш TECHNISCHE HOCHSCHULE MITTELHESSEN **CAMPUS** 

**MNI GIESSEN** Mathematik, Naturwissenschaften

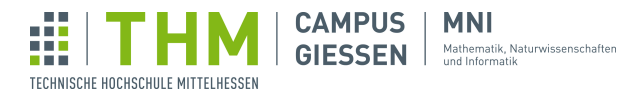

# Jump'n'Run

Die Hauptklasse (v01):

```
1 Player ply = new Player(500, 200); // Erstellen Speilfigur mit
           Startposition
2 ArrayList<Block> blocks = new ArrayList<Block>();
3 void setup() {
4 size(1000, 600);<br>5 blocks.add(new B
5 blocks.add(new Block(570, 100, 260, 50));<br>blocks.add(new Block(170, 200, 260, 50));
 6 blocks.add(new Block(170, 200, 260, 50));
 7 blocks.add(new Block(550, 300, 300, 50));
 8 blocks.add(new Block(150, 400, 300, 50));
 9 blocks.add(new Block(10, 500, width-20, 50)); //Boden
10 textAlign(CENTER);
11 }
12 void draw() {<br>13 background
          background(50);
14 // Zeichnen der Bloecke
15 for (Block b : blocks) {
\begin{array}{c|c} 16 & \text{b.show}(); \\ 17 & \text{c.} \end{array}17 }
18 //Aktualisierung Spielfigur
19 ply.update();
20 //Darstellung Anleitung<br>21 dext ("Pfeiltasten zum la
21 text ("Pfeiltasten zum laufen und springen", width/2, 20);<br>22 text ("R um Spieler zurückzusetzen", width/2, 40);
          text("R um Spieler zurückzusetzen", width/2, 40);
23 }
```
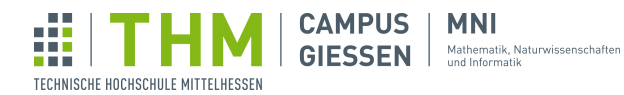

Die Klasse Block zum Erstellen von Hindernissen:

```
1 // Klasse zum Erzeugen von Bloecken
\begin{array}{c|c} 2 & \text{class Block} \\ 3 & // Attribu \end{array}3 // Attribute<br>4 PVector min;
            PVector min; //Minimum
 5 PVector max; //Maximum<br>6 float w: //Breite
 6 float w; //Breite
 7 \vert float h; //Hoehe
8 // Konstruktor<br>9 Block(float x,
 9 Block(float x, float y, float w, float h) {
10 | min = new PVector(\bar{x}, \bar{y});
11 | max = new PVector(x+w, y+h);
12 this.w = w;
\begin{array}{c|cc} 13 & \text{this.h} = h; \end{array}14 }
15 // Kollisionskontrolle<br>16 boolean playerCollisio
16 boolean playerCollision() {<br>17 if (abs(plv.min.v -(min.)
17 if (abs(ply.min.y -(min.y+h/2)) > ply.h/2+h/2 || abs(ply.min.x -(
                      min. x+y/2)) > ply. w/2+w/2) {
18 return false;
\begin{array}{c|c}\n 19 \\
 20\n \end{array} \begin{array}{c}\n \end{array}return true;
21 }
22 // Darstellung Block<br>23 void show () {
\begin{array}{c|c} 23 & \text{void show() } {\{24\}} \\ \end{array}fill(100);25 rect (min.x, min.y, w, h);<br>26 }
\begin{array}{c|c} 26 & \\ 27 & \end{array}27 }
```
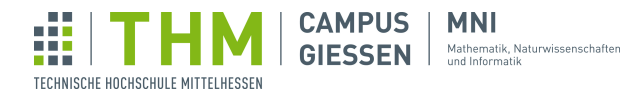

Die Klasse Player zum Erstellen der Spielfigur:

```
1 // Klasse zum Erzeugen der Spielfigur
2 class Player {
3 //Attribute<br>4 PVector min
          PVector min;
5 PVector max;<br>6 PVector last
 6 PVector lastPos;
 7 PVector vel;
\begin{array}{c|c}\n 8 & \text{PVector acc;} \\
 9 & \text{float h} = 80\n\end{array}\begin{array}{c|c}\n 9 & \text{float h = 80;} \\
 10 & \text{float w = 40;} \n\end{array}float w = 40;
11 \left| \right| float groundVel = 0;
12 \vert float gravity = 1;
13 // Konstruktor
14 Player(float x, float y) {
15 \vert min = new PVector(x, y);
16 max = new PVector(x+width, y+height);<br>17 lastPos = new PVector(x, y);
              lastPos = new PVector(x, y);
18 vel = new PVector(0, 0);
19 \vert acc = new PVector(0, 0);
20 }
21 // Aktualisierung Attribute und Darstellung Spielfigur
22 // Trägheit: Objekte in Bewegung bleiben in Bewegung
\begin{array}{c|c} 23 & \text{void update() } & 1 \\ 24 & \text{vel.x} = \text{min.} \end{array}vel.x = min.x -lastPos.x -groundVel;25 vel.y = min.y - lastPos.y;26 vel.x \star = 0.7;27 vel.y \star = 0.98;28 accelerate();
29 \left| \right| float nextX = min.x + vel.x + acc.x + groundVel;
30 float nextY = min.y + vel.y + acc.y;
31 lastPos.x = min.x;
32 astPos.y = min.y;
33 min.x = nextX;
34 min.y = nextY;
35 acc. x = 0;
36 acc.y = gravity;
37 solve();
38 //Darstellung Spielfigur
\begin{array}{c|c} 39 & \text{fill}(220) \\ 40 & \text{rect}(\text{min.x}) \end{array}rect(min.x-w/2, min.y-h/2, w, h, 10, 10, 10, 10);
41 }
42 // Beschleunigung Spielfigur
43 void accelerate() {
44 //Run
45 if (keyIsDown(LEFT)) acc.x = 2;46 if (keyIsDown(RIGHT)) acc.x == 2;\begin{array}{c|c}\n 47 & // \text{Jump} \\
 48 & \text{if (ke)}\n \end{array}if (keyIsDown(UP) && vel.y==0 && onGround()) {
\begin{array}{c|ccccc}\n 49 & & & \text{acc.y} & = & 20; \\
 \hline\n 50 & & & \n\end{array}50 }
```
Musterlösungen für Blatt 5 – Stand 30. Januar 2024 59[/73](#page-72-0)

# Jakob Czekansky, M.Sc. Brückenkurs Programmieren SoSe24

```
52 //Pruefung, ob Spielfigur auf einem der Bloecke/Boden sitzt
53 boolean onGround() {<br>54 for (Block b: bl
             for (Block b : blocks) {
55 if (onBlock(b)) {
56 return true;
 57 }
\begin{array}{c|c}\n 58 & & \rightarrow \\
 59 & & \rightarrow\n\end{array}return false;
60 }
61 // Pruefung, ob Spielfigur auf Block sitzt
62 boolean onBlock(Block b) {
63 if (\min.x+w/2-5 < b.\min.x | \min.x-w/2+5 > b.\max.x)64 return false;
 65 }
66 float yBelowPlayer = min.y+h/2+1;<br>67 if (yBelowPlayer > b.min.y & & yBe
             if (yBelowPlayer > b.min.y && yBelowPlayer < b.max.y) {
68 return true;
 69 }
70 return false;
71 }
72 //Loesung Kollision
73 //bei Kollision -> Versetzen Spielfigur auf naechste freie Position
\begin{array}{c|c} 74 & \text{void solve()} & \{ 75 & \text{for (Block)} \end{array}75 for (Block b : blocks) {<br>76 if (b.playerCollision
                if (b.playerCollision()) {
77 | PVector cToC = centerToCenter(ply, b);
78 PVector fixedPos = min.copy();
79 if \left(\frac{a}{b}\right)\left(\frac{c}{d} - \frac{w}{2} + b.\overline{w^2}\right) > \frac{a}{c}\left(\frac{c}{d} - \frac{w}{2}\right) - \left(\frac{h}{2} + b.\frac{h}{2}\right) {
80 if (cToC.x>0) {
81 \vert fixedPos.x = b.min.x -(ply.w/2);
82 } else {<br>83 } tixed
83 fixedPos.x = b.max.x + (ply.w/2);<br>84 \Big\}84 }
85 } else {
\frac{1}{1} (cToC.y>0) {
87 \begin{array}{c|c}\n 87 \\
 88\n \end{array} fixedPos.y = b.min.y -(ply.h/2);
88 } else {<br>base } else {<br>fixed}
                         fixedPos.y = b.max.y + (ply.h/2);
 90 }
 91 }
\begin{array}{c|c}\n 92 & \text{min} = \text{fixedPos}; \\
 93 & \text{min} \end{array}93 }
94 if (max.y > b.min.y) {
 95 }
 96 }
97 }
98 PVector centerToCenter(Player ply, Block b) {
 99 \vert float xVal = (b.min.x+b.w/2) - ply.min.x;100 \vert float yVal = (b.min.y+b.h/2) - ply.min.y;
101 return new PVector(xVal, yVal);
102 }
103 }
```
51 }

TECHNISCHE HOCHSCHULE MITTELHESSEN

**CAMPUS** 

**GIESSEN** 

**MNI** 

Mathematik, Naturwissenschaften<br>
und Informatik

Ŵ

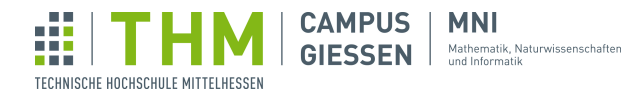

Die Klasse zum Verarbeiten von Key-Events:

```
1 //Klasse zur Verarbeitung von Key-Events
2 ArrayList<Integer> pressedKeys = new ArrayList<Integer>();
 3 void keyPressed() {<br>4 if (!pressedKeys
 4 if (!pressedKeys.contains(keyCode)) {<br>pressedKeys.add(keyCode);
              pressedKeys.add(keyCode);
 6 }
 \begin{array}{c} 6 \\ 7 \\ 8 \end{array} if (key == 'r') {<br>8 ply.min = ne
 \begin{array}{c|c}\n8 & \text{ply.min} = \text{new PVector}(500, 100);\n\end{array}ply.lastPos = ply.min.copy();1011 }
12 void keyReleased() {
13 if(pressedKeys.contains(keyCode)) {
14 pressedKeys.remove((Integer)keyCode);
\begin{array}{c|c} 15 & & & \end{array}<br>16 }
16\,17 boolean keyIsDown(int i) {
18 return pressedKeys.contains(i);
19 }
20 boolean keyIsDown(char c) {
21 return keyIsDown((int)Character.toUpperCase(c));
22 }
```
**CAMPUS | MNI GIESSEN** Mathematik, Naturwissenschaften

Jakob Czekansky, M.Sc. Brückenkurs Programmieren SoSe24

# Breakout

Ŵ

13.1 Klasse Ball

TECHNISCHE HOCHSCHULE MITTELHESSEN

```
1 class Ball {
2 //Position des Balls<br>3 float xPos, yPos;
     float xPos, yPos;
4 //Position des Balls im vorherigen Frame
 5 float xPosOld, yPosOld;
 6 //Vertikale und horizontale Geschwindigkeit des Balls
6 //Vertikale u<br>7 float vx, vy;<br>8 //Durchmesser
     8 //Durchmesser, Radius des Balls
9 float d, r;
10 float speed = 3;
11 | Ball(float xPos,float yPos,float d,float r,float vx,float vy) {
12 this.xPos = xPos;
13 this.yPos = yPos;
14 this.\dot{d} = d:
15 this.r = r;<br>16 this.vx = v
       this.vx = vx;17 this.vy = vy;
18 xPosOld = xPos;19 | yPosOld= yPos;
20 }
21 void draw(){
22 fill(152, 255, 0);
23 circle(xPos, yPos, 10);
\begin{array}{c} 24 \\ 25 \end{array} }
25 }
```
13.2 Klasse Brick

```
1 class Brick {
 2 //Die Chance das ein powerup spawnen soll
 3 final float powerUpChance = 0.1f;
 \begin{array}{c|c} 4 & \text{float post}; \\ 5 & \text{float post}; \end{array}float posY;
 6 boolean active;
 7 //Anzahl der momentanen leben
 8 int life;
 9 Brick(float posX, float posY) {
10 this(posX, posY, 1);
\begin{array}{c|c} 10 \\ 11 \end{array} }
12 Brick(float posX, float posY, int life) {
13 this.posX = posX;
14 this.posY = posY;
15 this.active = true;<br>16 this.life = life;
        this.life = life;
17 }
18 // Zeichnet Block
\begin{array}{c|c} 19 & \text{void display()} & \{20 & \text{if (this.active)} \end{array}\begin{array}{c|c} 20 & \text{if (this.active)} \\ 21 & \text{rect (posX, posY, )} \end{array}21 rect(posX, posY, blockWidth, blockHeight);
22 fill(0, 0, 0);
<sup>22</sup> //text(""+life, posX, posY+blockHeight);
\begin{array}{c|c} 24 & & \rightarrow \\ 25 & & \rightarrow \end{array}25 }
26 /* Prüft ob der Ball die Box berührt
```
Musterlösungen für Blatt  $5 -$  Stand 30. Januar 2024 62[/73](#page-72-0)

```
Ŵ
                            CAMPUS | MNI
                            GIESSEN Mathematik, Naturwissenschaften
TECHNISCHE HOCHSCHULE MITTELHESSEN
```

```
27 Alte Position wird benutzt, um Richtung des Balls zu bestimmen
\begin{array}{c|c} 28 & \star \end{array}29 \mid int collide(float x, float y, float xOld, float yOld, float r) {
30 if (!active) return 0; // Wenn der Block nicht aktiv ist, kann er nicht
                  berührt werden
31 // Wenn der Ball die Box beruhrt, wird die Richtung des Balls bestimmt ¨
32 if (x + r > posX // rechts
33 \delta x -r < posX + blockWidth // links
34 \overline{\delta g} \overline{\delta g} \overline{\delta35 \overline{y} \overline{y} \overline{y} \overline{z} \overline{z} \overline{z} \overline{y} \overline{z} \overline{z} \overline{z} \overline{z} \overline{z} \overline{z} \overline{z} \overline{z} \overline{z} \overline{z} \overline{z} \overline{z} \overline{z} \overline{z} \overline{z} \overline{z} \overline{z} 
36 ) {
37 if (xOld + r < posX // links
38 | \vert \vert xOld -r > posX + blockWidth) { // rechts
39 return 1;
40 } else {
\begin{array}{c|c}\n 41 & \text{return } 2; \\
 42 & \end{array}\begin{array}{c|c} 42 & & \\ 43 & & \end{array}43 }
44 | return 0;
\begin{array}{c|c} 45 & \rightarrow \\ 46 & \end{array}46 //Bei jedem Treffer wird die Lebenanzahl um eins reduziert
         void hit() {
48 life--;
49 \Big| score++;
50 \left| if (life\leq=0) {
51 active = false;
52 }
53 if (random(1)<powerUpChance) {
54 powerups.add(new Powerup(posX,posY,Type.values()[(int)random(Type.
                     values().length)]));
\begin{array}{c|c} 55 & j \\ 56 & k \end{array}56 }
57 | }
```
### 13.3 Klasse Paddle

```
1 class Paddle {
2 int paddleHeight, paddleWidth, paddleOffset;
3 Paddle(int paddleHeight, int paddleWidth, int paddleOffset) {<br>this.paddleHeight = paddleHeight;
       this.paddleHeight = paddleHeight;
5 this.paddleWidth = paddleWidth;
6 this.paddleOffset = paddleOffset;
7 }
\begin{array}{c|c} 8 & \text{void draw(int x, int y)} \\ 9 & \text{fill(255)} \end{array}fill(255);10 rect(x, y, paddle.paddleWidth, paddle.paddleHeight);
11 \quad \Box12 }
```
### 13.4 Klasse Powerup

```
1 class Powerup{
2 boolean pickedUp;
3 float inWorldPosX, inWorldPosY;
4 | final int r = 10;
```
Musterlösungen für Blatt  $5 -$ Stand 30. Januar 2024 63[/73](#page-72-0)

```
Jakob Czekansky, M.Sc.
Brückenkurs Programmieren SoSe24
```

```
5 | Type type;
 6 Powerup(float inWorldPosX,float inWorldPosY,Type t){
 7 this.inWorldPosX = inWorldPosX+blockWidth/2;<br>8 this.inWorldPosY = inWorldPosY+blockHeight/2
 8 this.inWorldPosY = inWorldPosY+blockHeight/2;<br>9 pickedUp = false;
9 pickedUp = false;<br>10 this.tvpe = t;
       this.type = t;
11 }
12 void update(Paddle p, float paddleX, float paddleY) {
13 inWorldPosY += 1;
14 if ((inWorldPosX + r > paddleX &\& inWorldPosX + r < paddleX + p.
           paddleWidth
15 | inWorldPosX -r > paddleX &\& inWorldPosX -r < paddleX + p.
               paddleWidth)
16 \&\&\infty inWorldPosY + r > paddleY) {<br>17 pickedUp = true;
          pickedUp = true;
18 / PADDLE_WIDTH, BALL_SPEED, BALL_SIZE, BALL_COUNT
19 switch(type){
20 case PADDLE_WIDTH:<br>21 p.paddleWidth +=
21 p.paddleWidth += 10;<br>
22 break;
              break;23 | Case BALL_SPEED:
24 for(Ball b : balls){
25 b. speed += 1;\frac{26}{27}break;
28 case BALL_SIZE:
29 for (Ball b : balls) {
30 \mid b.r \mid = 1;31 }
32 break;
33 case BALL_COUNT:<br>34 balls.add(new E
              balls.add(new Ball(paddleX+p.paddleWidth/2, 500, 10, 5, 0.5f, 1.3f
                 ));
35 break;
36 }
\begin{array}{c|c} 37 & & \rightarrow \\ 38 & & \rightarrow \end{array}38 }
39 void draw(){
40 if(!pickedUp){
\begin{array}{c|c} 41 & \text{fill}(203,\bar{91},240); \\ 42 & \text{ellipse}(inWorldPo) \end{array}ellipse(inWorldPosX,inWorldPosY,r,r);
43 }
44 }
45 \mid \}
```
### 13.5 enum Type

Ŵ

TECHNISCHE HOCHSCHULE MITTELHESSEN

**CAMPUS** 

**GIESSEN** 

**MNI** 

Mathematik, Naturwissenschaften<br>
und Informatik

```
1 //Die Verschiedenen Powerup-Typen<br>2 enum Type{
  enum Type{
3 PADDLE_WIDTH, BALL_SPEED, BALL_SIZE, BALL_COUNT;
\overline{4}
```
### 13.6 Hauptdatei

```
1 Paddle paddle;
2 \midArrayList<Ball> balls = new ArrayList<Ball>();
```
Musterlösungen für Blatt 5 – Stand 30. Januar 2024  $64/73$  $64/73$ 

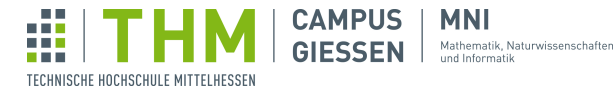

```
3 | float blockHeight, blockWidth;
4 ArrayList<Powerup> powerups = new ArrayList<Powerup>();
5 / / / Array aus Steinen, die getroffen werden müssen
6 Brick[] bricks;
7 // Farben für Steine
8 color[] colors;
9 int score = 0;
10 boolean running;
11 void setup()12 | size(800, 600);13 textSize(30);
14 bricks = flag();
\begin{array}{c|c}\n 14 \\
 \hline\n 15 & \text{colors} = \text{new color}[10];\n \end{array}16 balls.add(new Ball(width/2, 500, 10, 5, 0.5f, 1.3f));
17 blockHeight = 25;
18 blockWidth = width/12;
19 | paddle = new Paddle(20, 200, 50);
20 running = false;
21 // Farben für Regenbogenmuster in den Steinen<br>22 colors[0] = color(255, 0, 0);
     \text{colors}[0] = \text{color}(255, 0, 0);23 | \text{colors}[1] = \text{color}(255, 153, 0);24 | \text{colors}[2] = \text{color}(255, 255, 0);25 colors[3] = color(152, 255, 0);
26 colors[4] = color(41, 255, 0);
27 | colors[5] = color(0, 255, 150);28 colors[6] = color(0, 150, 255);
29 colors[7] = color(0, 0, 255);
30 | \text{colors}[8] = \text{color}(120, 0, 255);31 | colors[9] = color(190, 0, 255);32 }
33 \vert \text{void draw()} \vert34 int paddleY = height -paddle.paddleOffset;
35 int paddleX;
36 if (pmouseX > width -paddle.paddleWidth/2) {
37 paddleX = width -paddle.paddleWidth;
38 } else if (pmouseX < paddle.paddleWidth/2) {
39 paddleX = 0;
40 } else {
41 \begin{bmatrix} 94 \\ 42 \end{bmatrix} paddleX = pmouseX -paddle.paddleWidth/2;
42 }
43 background(100);
44 paddle.draw(paddleX, paddleY);
45 | for (int i = 0; i< bricks.length; i++) {
46 fill(colors[i/10]);47 bricks[i].display();
48 }
49 for (Ball b : balls) {
50 b.draw();
51 }
52 for (int i=0; i<powerups.size(); i++) {
53 Powerup p=powerups.get(i);
54 p.update(paddle, paddleX, paddleY);
55 if(p.pickedUp){
```
Musterlösungen für Blatt  $5 -$ Stand 30. Januar 2024 65[/73](#page-72-0)

**CAMPUS** | **MNI** 

Ŵ

TECHNISCHE HOCHSCHULE MITTELHESSEN

GIESSEN Mathematik, Naturwissenschaften

```
56 | powerups.remove(p);
57 }
\begin{array}{c|c} 58 & p \cdot \text{draw}() \\ 59 & 1 \end{array}59 }
60 for (int j=0; j< balls.size() ; i^{++}) {
61 Ball ball = balls.get(j);
62 //Abprallen von Wänden (links, rechts, oben)
63 if ((ball.xPos < ball.r && ball.vx < 0) || (ball.xPos > width -ball.r &&
            ball.vx > 0)) ball.vx *=-1;
64 if (ball.yPos < ball.r && ball.vy < 0) ball.vy *= -1;
 65 //Abprallen von Schläger
66 if ((ball.xPos + ball.r > paddleX && ball.xPos + ball.r < paddleX +
           paddle.paddleWidth
67 | || ball.xPos -ball.r > paddleX && ball.xPos -ball.r < paddleX + paddle.
            paddleWidth)
 68 \begin{bmatrix} 68 & 68 \\ 66 & 66 \end{bmatrix} we hall.r > paddleY) {
69 //Trefferpunkt ermittlen
70 float hitpoint = (ball.xPos -mouseX) / 100;
71 ball.vx += hitpoint;
72 //Winkel sollte nicht zu flach sein
73 if (ball.vx > 1.3) {
74 ball.vx = 1.3;
75 } else if (ball.vx < -1.3) {
76 \n 77 \n  ball.vx = -1.3;
77 }
78 if (ball.vy > 0) ball.vy *=-1; //Ball nur nach oben abprallen lassen
79 \over 80if (ball.yPos > 600)81 balls.remove(ball);
82 if (balls.size() <= 0) {
83 running = false;
84 text("Game Over, press r to reset", 250, 300);<br>85 return;
        return;
86 }
87 }
 88 //Abprallen von Blöcken
89 for (int i = 0; i < bricks.length; i++) {
90 int hit = bricks[i].collide(ball.xPos, ball.yPos, ball.xPosOld, ball.
            yPosOld, ball.r);
91 if (hit == 1) {
92 ball.vx \ast = -1;93 bricks[i].hit();
9495 if (hit == 2) {
96 ball.vy *=-1;<br>97 bricks[i].hit(
          bricks[i].hit(j;98 }
\begin{array}{c|c} 99 & & \rightarrow \\ 100 & & \rightarrow \end{array}100 }
101 if (victory()) {
102 running = false;
103 text("Sieg", 400, 300);
104 }
105 if (running) {
106 for (Ball ball : balls) {
```
Musterlösungen für Blatt  $5 -$ Stand 30. Januar 2024 66[/73](#page-72-0)

```
107 | ball.xPosOld = ball.xPos;
108 ball.yPosOld = ball.yPos;
109 ball.xPos += ball.vx *ball.speed;<br>110 ball.vPos += ball.vy *ball.speed;
         ball.yPos += ball.vy *ball.speed;111 }
112 text("Score: " + score, 10, 30);
113 } else
114 text("Click to start", width/2 -300, height/2 + 100);
115 text("Use mouse to move paddle", width/2 -100, height/2+50);
116 text("Use key 'r' to reset", width/2 -100, height/2+100);
117 text ("Use keys 1-5 to change map", width/2 -100, height/2+150);
118 }
119 }
120 // Reprasentiert einen Block mit seiner Position und seinem Status ¨
121 \frac{1}{\sqrt{R}} drücken um Spiel zu reseten
122 void keyPressed() {
123 if (key == 'r' || key == '1' || key == '2' || key == '3' || key == '4'||
          key == '5') {
124 if \vec{key} = \vec{11}125 bricks = flag();
126 } else if (key == '2') {
127 bricks = rectangle();
128 } else if (key == '3') {<br>129 bricks = circle();
        bricks = circle();
130 } else if (key == ''4') {
131 bricks = triangle();
132 } }else if (key == '5') {
133 bricks = rectangle();
134 } else {
135 for (int i = 0; i< bricks.length; i++) {<br>
136 bricks[i].active = true;
         bricks[i].active = true;<br>}
137 }
138 }
139 \vert running = false;
140 balls.clear();
141 balls.add(new Ball(width/2, 500, 10, 5, 0.5f, 1.3f));
142 score =0:
143 }
144 }
145 // Klicken um das Spiel zu starten und den Ball zu aktivieren
146 void mouseClicked() {
147 running = true;
148 }
149 // Berechnung ob das Spiel vorbei ist bzw. der Spieler gewonnen hat
150 boolean victory() {
151 for (int i = 0; i < bricks.length; i++) {
152 if (bricks[i].active) return false;
153 }
\begin{array}{c|c} 154 & \text{return true;} \\ 155 & \end{array}155 }
156 Brick[] rectangle() {
157 | Brick[] bricks = new Brick[100];
158 for (int i = 0; i < bricks.length; i++) {
159 bricks[i] = new Brick(width/12 + i%10*width/12, int(i/10)*25 + 50);
\begin{array}{c|c} 160 \\ 161 \end{array}return bricks;
```
Musterlösungen für Blatt  $5 -$  Stand 30. Januar 2024 67[/73](#page-72-0)

Ŵ

TECHNISCHE HOCHSCHULE MITTELHESSEN

**CAMPUS | MNI** 

GIESSEN Mathematik, Naturwissenschaften

Jakob Czekansky, M.Sc. Brückenkurs Programmieren SoSe24

```
162 |
```
Ŵ

TECHNISCHE HOCHSCHULE MITTELHESSEN

**CAMPUS** 

**MNI** GIESSEN Mathematik, Naturwissenschaften

```
163 Brick[] rectangle2() {
164 | Brick[] bricks = new Brick[100];
165 for (int i = 0; i < bricks.length; i++) {
166 bricks[i] = new Brick(width/12 + i%10*width/12, int(i/10)*25 + 50,(int)
             ((i/10f)*25f + 50f) / (height/3) *2f)+1;
167 \mid \quad \}\begin{bmatrix} 168 \\ 169 \end{bmatrix} return bricks;
169 }
170 Brick[] circle() {
171 | Brick[] bricks = new Brick[100];
172 int centerX = width/2;
173 int centerY = height/2;
174 int radius = 250;
175 for (int i = 0; i < bricks.length; i++) {
176 float angle = i *TWO_PI / bricks.length;
177 float x = \text{center}x + \cos(\text{angle}) * \text{radius};<br>178 float y = \text{center}Y + (\sin(\text{angle}) * \text{radius})float y = centerY + (sin(angle) *radius) / 2;179 | bricks[i] = new Brick(x, y);
180 }
181 return bricks;
182 }
183 Brick[] triangle() {
184 Brick[] bricks = new Brick[100];<br>185 int centerX = width/2;
       int centerX = width/2;
186 int centerY = height/2 -200;
187 int oneThird = \text{int}(\text{bricks.length} / 3);
188 int twoThirds = int((bricks.length / 3) *2);<br>189 int step = 10;
\begin{array}{c|c} 189 & \text{int step} = 10; \\ 190 & \text{for (int i = 0)} \end{array}for (int i = 0; i < oneThird; i += 2) { // Balken unten
191 bricks[i] = new Brick(centerX -i *step, centerY + 330);<br>192 bricks[i + 1] = new Brick(centerX + i *step, centerY +
        bricks[i + 1] = new Brick(centerX + i *step, centerY + 330);
193 }
194 for (int i = oneThird; i < twoThirds; i++) { // linke Seite
195 bricks[i] = new Brick(centerX -(oneThird -i) *step, centerY -(oneThird -
            i) *step);
196 }
197 for (int i = twoThirds; i < bricks.length; i++) { // rechte Seite
198 bricks[i] = new Brick(centerX + (twoThirds -i) *step, centerY + (i -
             twoThirds) *step);
199 }
\begin{array}{c|c} 200 & \text{return bricks;} \\ 201 & \end{array}201 }
202 Brick[] flag() {
203 Brick[] bricks = new Brick[100];
204 for (int i = 0; i < bricks.length; i++) {<br>
205 bricks[i] = new Brick(
205 bricks[i] = new Brick(
206 width / 12 + (i % 10) *(width / 12),
207 (int(i / 10) \star 25 + 50) + 15 \star \sin((i \text{ % } 10) / 1.5));
208 }
209 return bricks;
210 \mid }
```
Musterlösungen für Blatt  $5 -$  Stand 30. Januar 2024  $68/73$  $68/73$ 

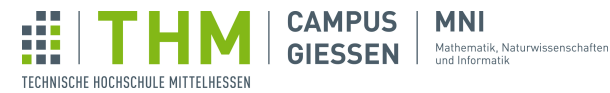

**MNI** 

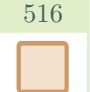

# Schwarmverhalten II

# 14.1 Main

```
1 // This Code results in boids simulating swarm behaviour without a set
       direction
2 \text{ int } boidAmount = 35;
3 | \text{Boid} | boids = new Boid[boidAmount];
4 \mid float boidPerceptionRange = 150;
5 \text{ int } maxOneDimensionalBoidSpeed = 5;
6 float maxSpeed = sqrt(maxOneDimensionalBoidSpeed*maxOneDimensionalBoidSpeed
       + maxOneDimensionalBoidSpeed+maxOneDimensionalBoidSpeed);
7 \mid float cohesionWeight = 1.0;
8 \mid float alignmentWeight = 1.0;
9 \mid float separationWeight = 0.5;
10 float affectOldMovementBy = 0.2;
11 float margin = 100.0;
12 \vert boolean drawFieldOfVision = false;
13 void setup() {
14 | size(1800, 1000);
15 background (255);
16 // initalise boids
17 for (int i = 0; i < boidAmount; i++) {
18 boids[i] = randomValueBoid();
19 \mid \cdot \cdot \cdot \cdot \cdot20 \mid \}21 void draw() {
22 background (255);
23 for (int i = 0; i < boidAmount; i++) {
24 Boid myBoid = boids[i];25 | ArrayList<Boid> neighbours = new ArrayList<Boid>();
26 neighbours = getNeighbours(boids, i);
27 // deal with neighbours
28 if (neighbours.size() >= 1) {
29 calculateMovement(neighbours, myBoid);
30 }
31 myBoid.limitSpeed();
32 boidReactToEnvironment(i);
33 // show boids
34 boids[i].show();
35 }
3637 // create a new Boid with random values inside the window. Make sure it is
      not too fast
38 Boid randomValueBoid() {
39 return new Boid(random(0, width), random(0, height), random(-
         maxOneDimensionalBoidSpeed, maxOneDimensionalBoidSpeed), random(-
          maxOneDimensionalBoidSpeed, maxOneDimensionalBoidSpeed));
40 \mid \}41 \frac{1}{1} moves the boid and makes sure it stays in the window
42 void boidReactToEnvironment(int i) {
43 respawnLostBoids(i);
44 boids[i].turnIfOutOfBounds(margin, width-margin, margin, height-margin);
45 boids[i].move();
46 \mid
```
Auf der nächsten Seite geht's weiter...

Musterlösungen für Blatt  $5 -$ Stand 30. Januar 2024 69[/73](#page-72-0)

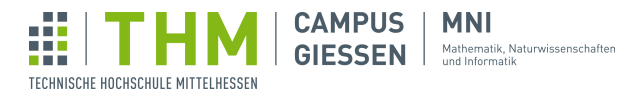

```
47 // if a boid ended up out of frame, respawn it in the window
48 void respawnLostBoids(int index) {<br>49 if (boids[index].boidIsLost(0,
      if (boids[index].boidIsLost(0, width, 0, height)) {
50 boids[index] = randomValueBoid();
51 }
52 \mid }
53 \frac{1}{1} calculates the future movement of the boid
54 void calculateMovement(ArrayList<Boid> neighbours, Boid myBoid) {
55 | PVector alignment, separation, cohesion;
56 separation = calculateSeparation(neighbours, myBoid);
57 // cohesion
58 cohesion = calculateCohesion(neighbours, myBoid);
59 // alignment
60 alignment = calculateAlignment(neighbours, myBoid);
61 // weight the input of the three rules
62 | myBoid.weighVectors(separation, cohesion, alignment);
63 }
64 // rule "alignment": move in the average dicrection your neighbours are
      moving. This should result in flock members usually moving in similar
      directions
65 PVector calculateAlignment(ArrayList<Boid> neighbours, Boid currentBoid) {
66 PVector sum = new PVector(0, 0);
67 for (int n = 0; n < neighbours.size(); n++) {<br>68 sum = vAddition (neighbours.get(n).getMovem
         sum = vAddition(neighbours.get(n).getMovement(), sum);
69
70 PVector avg = skalarMultiplication(1.0/neighbours.size(), sum);
71 return vSubtraction(avg, currentBoid.getMovement());
72 |73 \frac{1}{1} rule "separation": move away from your neighbours. If they are close,
       move more to avoid them. This should result in a healthy distance
       between members of the flock.
74 PVector calculateSeparation(ArrayList<Boid> neighbours, Boid currentBoid) {
75 PVector sum = new PVector(0, \overline{0});
76 for (int n = 0; n < neighbours.size(); n++) {
77 // to make sure that the movement away from a neighbour is stronger
             the closer it is, use the inverseDistance: calculate the distance
             between neighbour and the end of your range of vision.
78 PVector inverseDistance = calculateInverseDistanceVector(currentBoid,
              neighbours.get(n));
79 // combine your vectors
80 sum = vAddition(sum, inverseDistance);
81 }
82 // divide through number of neighbours for average
83 return skalarMultiplication(1.0/neighbours.size(), sum);
84 }
```
Auf der nächsten Seite geht's weiter...

**MNI CAMPUS GIESSEN** Mathematik, Naturwissenschaften

Ŵ

TECHNISCHE HOCHSCHULE MITTELHESSEN

```
85 \frac{1}{1} rule "cohesion": move towards the center of your neighbours. This should
         in members usually staying with the flock
 86 PVector calculateCohesion(ArrayList<Boid> neighbours, Boid currentBoid) {
 87 PVector sum = new PVector(0, 0);
 88 // get the center of the Neighbours by calculationg an average of their
          positions
 89 for (int n = 0; n < neighbours.size(); n++) {<br>90 sum = vAddition(neighbours.get(n).getPosit
          sum = vAddition(neighbours.get(n).getPosition(), sum);
91 }
 92 PVector centerOfNeighboursPositions = skalarMultiplication(1.0/
           neighbours.size(), sum);
 93 // calculate a vector describing the path from the current boid to the
          neighbours' center
 94 return vSubtraction(centerOfNeighboursPositions, currentBoid.position);
 95 | }
96 // finds all boids in the percetion range of boids[boidIndex] and returns
        them as ArrayList
97 ArrayList<Boid> getNeighbours(Boid[] boids, int boidIndex) {
98 ArrayList<Boid> neighbours = new ArrayList<Boid>();
 99 for (int j = 0; j < boidAmount; j++) {
100 | // don't treat a boid as its own neighbour!
101 if (j != \text{boidIndex}) {
102 // use local variables for easier access
103 Boid otherBoid = boids[j];<br>104 BVector myPos = boids[boid]
             PVector myPos = boids[boidIndex].getPosition();
105 PVector otherPos = otherBoid.getPosition();
106 // in perception range?
107 if (dist(myPos.x, myPos.y, otherPos.x, otherPos.y) <
                 boidPerceptionRange) {
108 | neighbours.add(otherBoid);
109 }
110 }
111 }
112 return neighbours;
113 }
114 PVector calculateInverseDistanceVector(Boid myBoid, Boid otherBoid) {
115 // use local variables for easier access
116 PVector myPos = myBoid.getPosition();
117 | PVector otherPos = otherBoid.getPosition();
118 // get distance between boids
119 \vert float dist = dist(myPos.x, myPos.y, otherPos.x, otherPos.y);
120 \vert float partsOfRange = (boidPerceptionRange / dist);
121 // get vector to get from otherPos to myPos -> if applied to myPos,
           moves it away from otherPos
122 PVector fromMyToOtherVector = vSubtraction(myPos, otherPos);<br>123 PVector prod = skalarMultiplication(partsOfRange -1, fromMyT
       PVector prod = skalarMultiplication(partsOfRange -1, fromMyToOtherVector
          );
124 return prod;
125 }
```
Musterlösungen für Blatt 5 – Stand 30. Januar 2024  $\qquad \qquad \qquad \qquad 71/73$  $\qquad \qquad \qquad \qquad 71/73$ 

**MNI CAMPUS** GIESSEN Mathematik, Naturwissenschaften

### 14.2 Boid

TECHNISCHE HOCHSCHULE MITTELHESSEN

Ŵ

```
1 class Boid {
2 PVector position;
3 PVector movement;
4 Boid(float positionX, float positionY, float movementX, float movementY)
           {
5 this.position = new PVector(positionX, positionY);
6 this.movement = new PVector(movementX, movementY);
7 }
8 void limitSpeed(){
9 float speed = dist(this.movement.x, this.movement.y, 0, 0);
10 // ensure that maxSpeed is not exceeded.
\begin{array}{c|c} 11 & // keep direction \\ 12 & if (speed > maxSp) \end{array}if (speed > maxSpeed) {
13 this.movement = skalarMultiplication (maxSpeed,
                skalarMultiplication(1/speed, this.movement));
\begin{array}{c|c}\n 14 & & & \n \hline\n 15 & & & \n \end{array}15 }
16 void move() {
17 // change Boids position
18 this.position = vAddition(this.position, this.movement);
19 }
\begin{array}{c|c} 20 & \text{void show()} & \{21 & // Seeina \end{array}// Seeing the field of vision of the boids can be interesting when
             experimenting
22 | if (drawFieldOfVision) {
23 noFill();
24 circle(this.position.x, this.position.y, 2 *boidPerceptionRange);<br>
fill(0);
            fill(0);26 }
27 / / show boid as circle and orientation as line
28 circle(this.position.x, this.position.y, 5);
29 line(this.position.x, this.position.y, this.position.x + this.
            movement.x, this.position.y + this.movement.y);
30 }
31 // apply the weights to control the input of the rules on the boids path
32 void weighVectors(PVector separation, PVector cohesion, PVector
         alignment) {
33 // one vector represing each of the three rules and apply weights
34 separation = skalarMultiplication(separationWeight, separation);
35 cohesion = skalarMultiplication(cohesionWeight, cohesion);
36 alignment = skalarMultiplication(alignmentWeight, alignment);
37 // combine rules
38 PVector rulesCombined = vAddition(separation, vAddition(cohesion,
            alignment));
39 // combine the weightened new and old movement for more fluid
            behaviour
40 PVector newMovementPart = skalarMultiplication(affectOldMovementBy,
             rulesCombined);
41 this.movement = vAddition(this.movement, newMovementPart);
42 }
```
Auf der nächsten Seite geht's weiter...
## Jakob Czekansky, M.Sc. Brückenkurs Programmieren SoSe24

```
43 // inverse direction of movement if position of boid is out of the area
          definied via arguments
44 void turnIfOutOfBounds (float minX, float maxX, float minY, float maxY) {<br>45 \leftarrow float turnBy = 0.5;
45 \begin{array}{c} 45 \\ 46 \end{array} float turnBy = 0.5;
         if (this.position.x \leq minX) {
47 this.movement.x = this.movement.x + turnBy;
48 }
49 if (this.position.x > maxX) {
50 this.movement.x = this.movement.x -turnBy:
51 }
52 if (this.position.y < minY ) {
53 this.movement.y = this.movement.y + turnBy;
54\,55 if (this.position.y > maxY ) {
56 this.movement.y = this.movement.y -turnBy;
\begin{array}{c|c}\n57 & & & \rightarrow \\
58 & & \rightarrow\n\end{array}58 }
59 // check if a boid is outside the window
60 boolean boidIsLost(float minX, float maxX, float minY, float maxY) {
61 if (this.position.x < minX || this.position.x > maxX) {
62 return true;
63 } else if (this.position.y < minY || this.position.y > maxY) {
64 return true;
65 } else {
66 return false;
67 }
68 }
69 void setPosition(float x, float y) {
70 this.position = new PVector(x, y);
71 }
72 PVector getPosition() {<br>73 return this.position
        return this.position;
74 }
75 PVector getMovement () {<br>76 return this.movement
      return this.movement;
77 }
78 }
79 PVector vAddition(PVector a, PVector b) {
80 return new PVector(a.x + b.x, a.y + b.y);
81 }
82 PVector vSubtraction (PVector a, PVector b) {
83 return new PVector(a.x -b.x, a.y -b.y);
84 }
85 PVector skalarMultiplication(float skalar, PVector a) {
86 return new PVector (skalar *a.x, skalar *a.y);
87 }
```
<span id="page-72-0"></span>Ŵ

TECHNISCHE HOCHSCHULE MITTELHESSEN

**CAMPUS** |

**MNI** GIESSEN Mathematik, Naturwissenschaften